**BRUNO ALBERTO RIBEIRO DE OLIVEIRA FACULDADES DOCTUM DE CARATINGA**

# **SUPERVISÓRIO PARA CONTROLE DE NÍVEL E MANUTENÇÃO DE GRUPO GERADOR DA EMPRESA DPC**

**CARATINGA 2018**

# **BRUNO ALBERTO RIBEIRO DE OLIVEIRA FACULDADES DOCTUM DE CARATINGA**

# **SUPERVISÓRIO PARA CONTROLE DE NÍVEL E MANUTENÇÃO DE GRUPO GERADOR DA EMPRESA DPC**

Trabalho de Conclusão de Curso apresentado ao curso de Engenharia Elétrica das Faculdades Doctum de Caratinga, como requisito parcial à obtenção de título de Bacharel em Engenharia Elétrica.

Área de Concentração: Automação.

Orientador: Prof. Joildo Fernandes Costa Júnior.

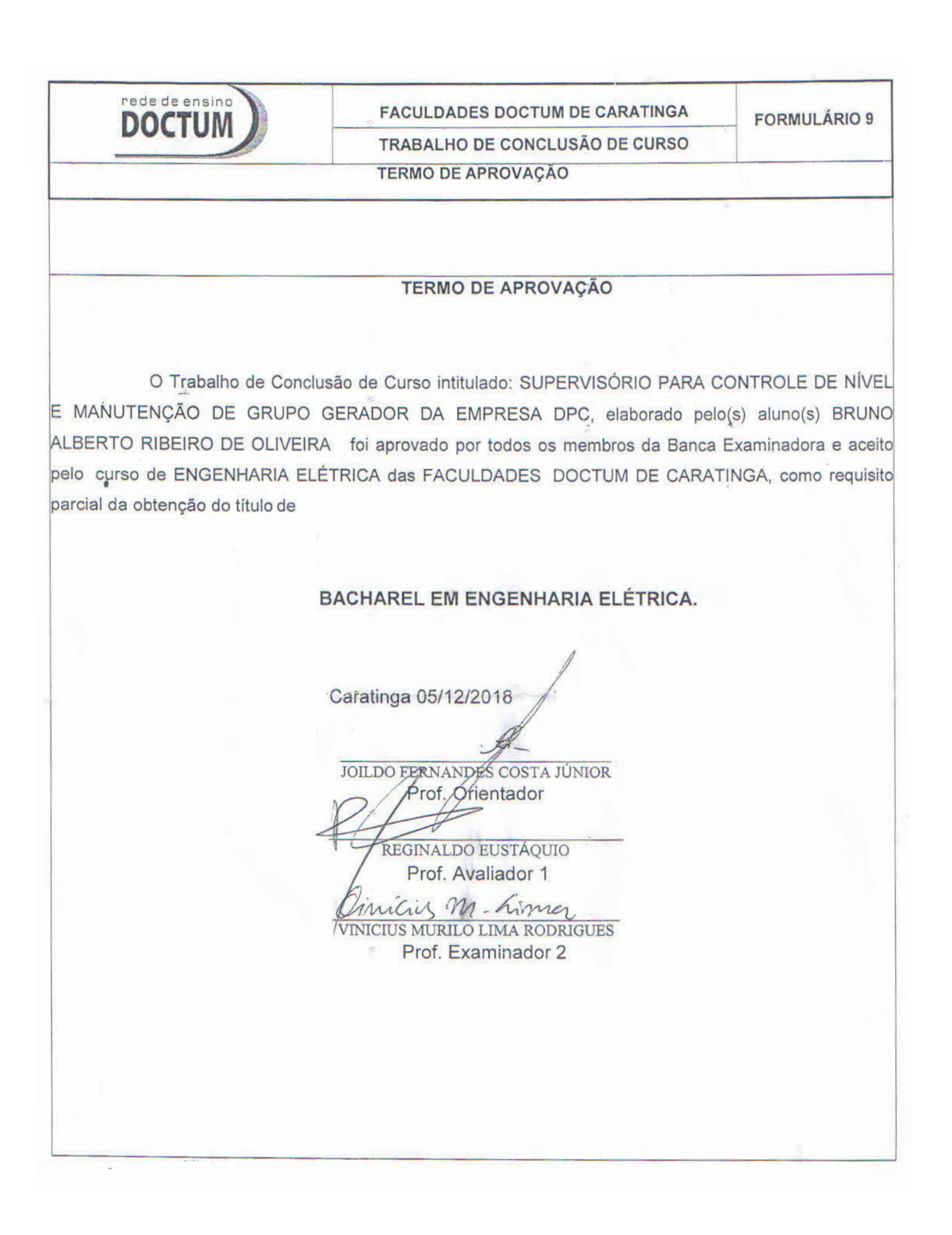

*Dedico este trabalho primeiramente a Deus, por ser essencial em minha vida, aos meus pais que sempre me apoiaram e ao meu orientador e coordenador do curso de Eng. Elétrica Sr. Joildo Fernandes, por está sempre me dando todo o apoio e se mostrando presente em quaisquer as minhas dificuldades.*

## **AGRADECIMENTOS**

Acima de tudo quero agradecer primeiramente a Deus, por ter me presenteado com a dádiva da vida e as várias pessoas que me auxiliaram em toda esta minha jornada.

Em especial quero agradecer aos meus pais e familiares, pelo apoio incondicional e constante, que apesar de todas as dificuldades sempre me proporcionou coragem para seguir em frente.

Agradeço aos meus amigos, pela paciência e ensinamentos que me proporcionaram.

Agradeço aos meus colegas de trabalho que acima de todas as dificuldade e obrigações encontraram tempo para se dispor a me ajudar dentro dos objetivos proposto neste projeto.

Ao meu orientado e coordenador do curso de Engenharia Elétrica Sr. Joildo Fernandes, por estar sempre me dando todo o apoio e se mostrando presente em quaisquer as minhas dificuldades.

Enfim, agradeço a todos que de alguma forma, passaram pela minha vida e estão contribuíram para a conclusão de mais esta etapa.

*"No meio da confusão, encontre a simplicidade. A partir da discórdia, encontre a harmonia. No meio da dificuldade reside a oportunidade."*

(ALBERT EINSTEIN)

### **RESUMO**

Atualmente, o uso de geradores como meios alternativos de energia nos horários de pico ou devido à falta da energia por parte das concessionárias está cada vez mais presente dentro das grandes empresas assim como a DPC e principalmente em locais como hospitais, onde os riscos podem ser incalculáveis se tratando de uma parada inesperada. A falta de acompanhamento ou de manutenções preventivas pode acelerar uma parada do grupo de forma não determinada além da diminuição da vida útil, gerando custos e mau funcionamento. Mediante análises, se fez possível à criação de um supervisório de manutenção para grupos geradores, envolvendo alguns dados pertinentes para melhor acompanhamento e análises do grupo.

## **Palavras-chave:** Automação, GMG, Supervisório

# **ABSTRACT**

Currently, the use of generators as alternative means of energy at peak times or due to the energy of the concessionaires is increasingly present in large companies as well as a CPS and especially in places such as hospitals where the risks can be incalculable if it is an unexpected stop. The lack of follow-up or preventive planning can accelerate the group's non-formal halting, besides the effectiveness of life, generating costs and malfunction. Through analysis, creation of a maintenance supervisor of generator sets, control of some data for better monitoring and analysis of the group.

**Key-words:** Automation, GMG, Supervisory

# **ABREVIATURAS E SIGLAS**

V – Volts

- KW/H Quilowatt-Hora
- ANEEL Agência Nacional de Energia Elétrica
- GMG Grupo Motor Gerador
- KVA Quilovoltampere
- NBR Norma Brasileira Regulamentadora
- PWM Modulação de Largura de Pulso
- CC Corrente contínua
- CA Corrente alternada
- GND filtro graduado de densidade neutra / Nível lógico 0

# **LISTA DE ILUSTRAÇÕES**

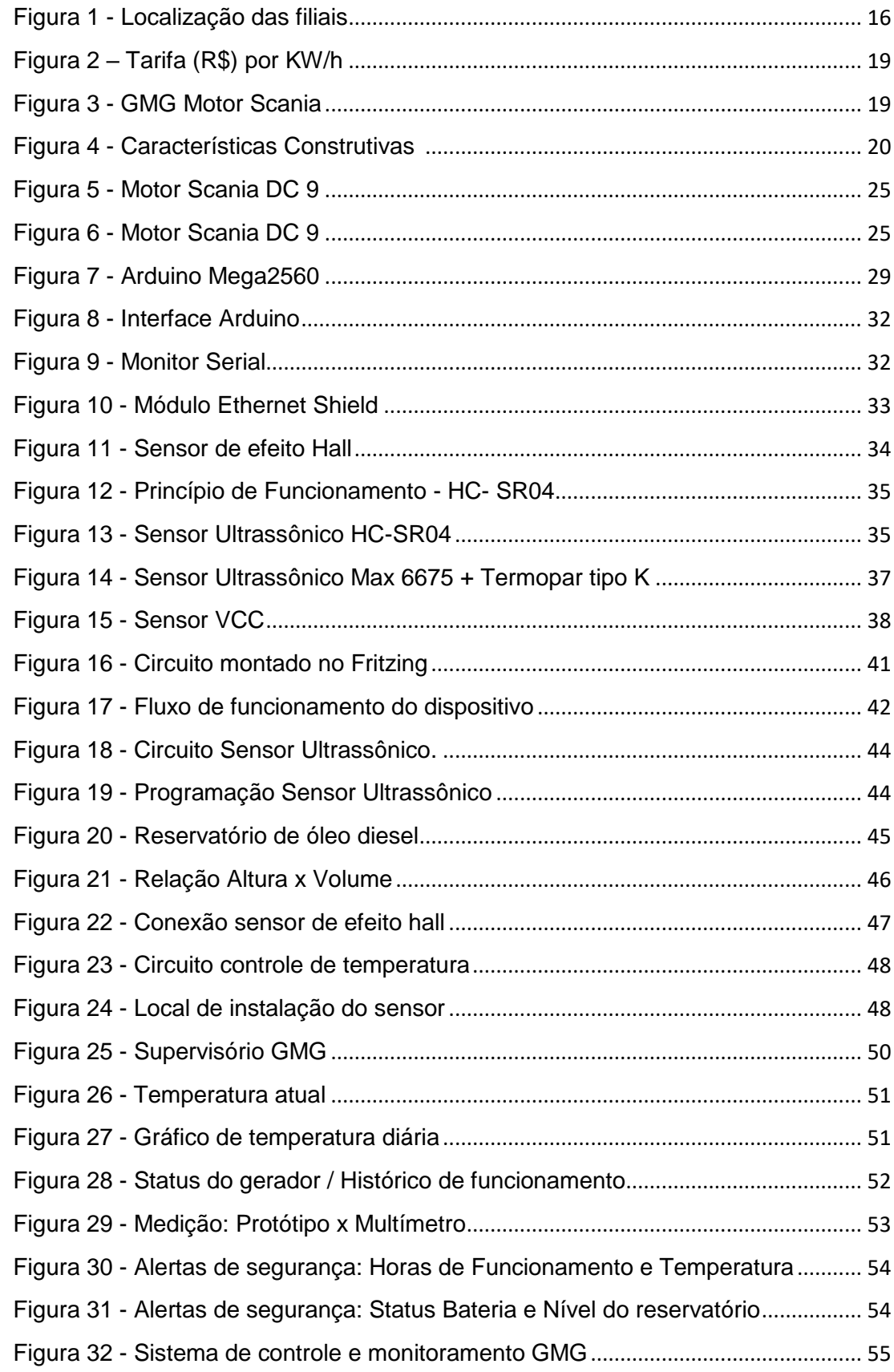

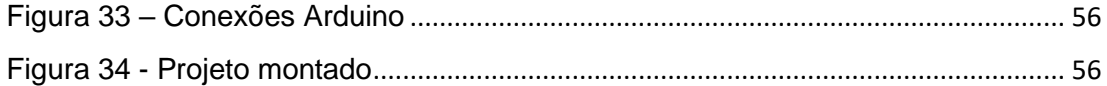

# **LISTA DE TABELAS**

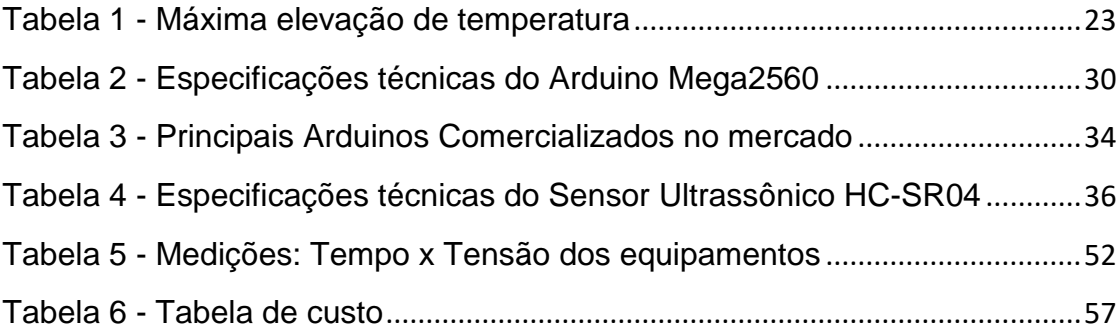

# **SUMARIO**

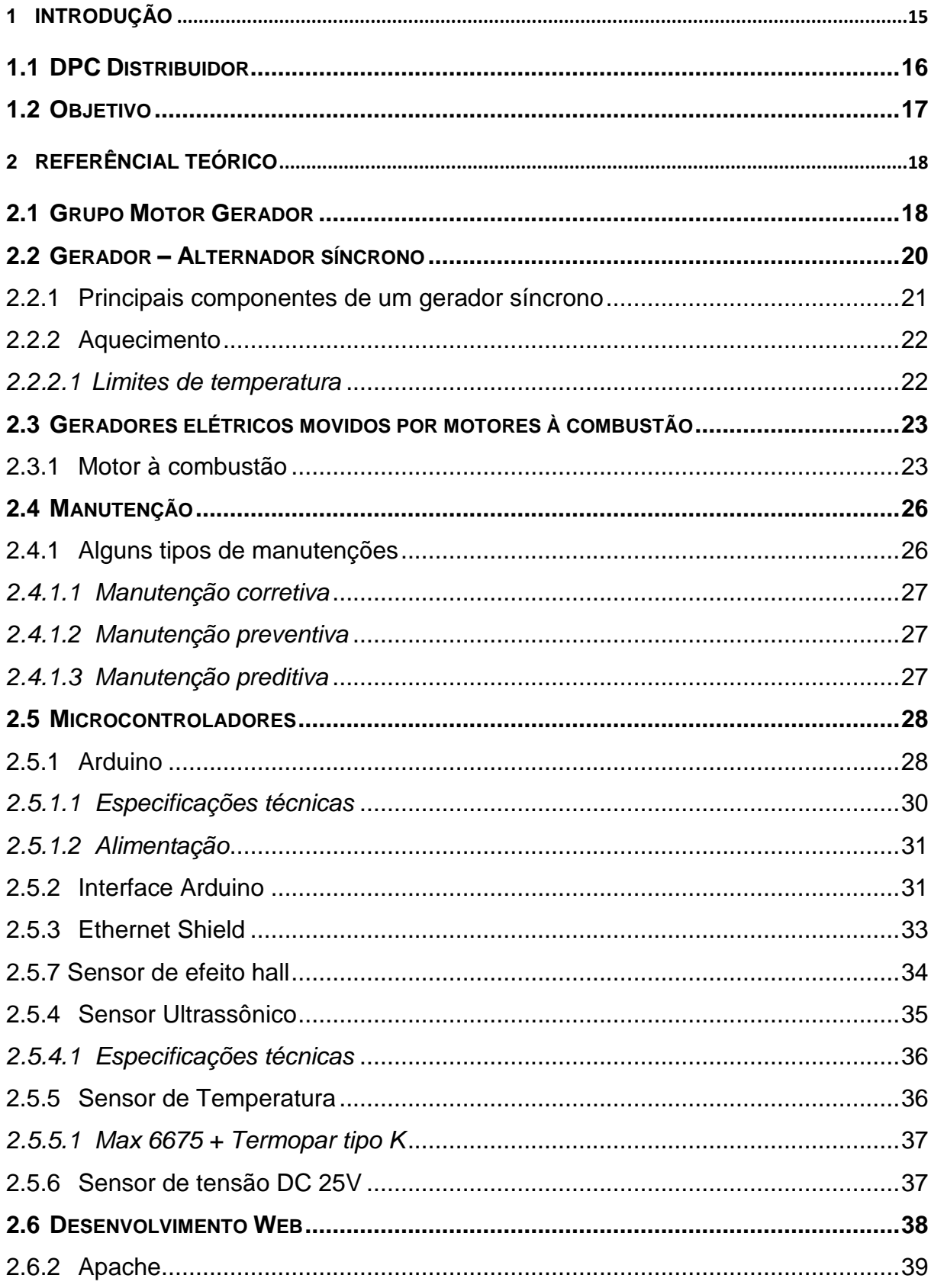

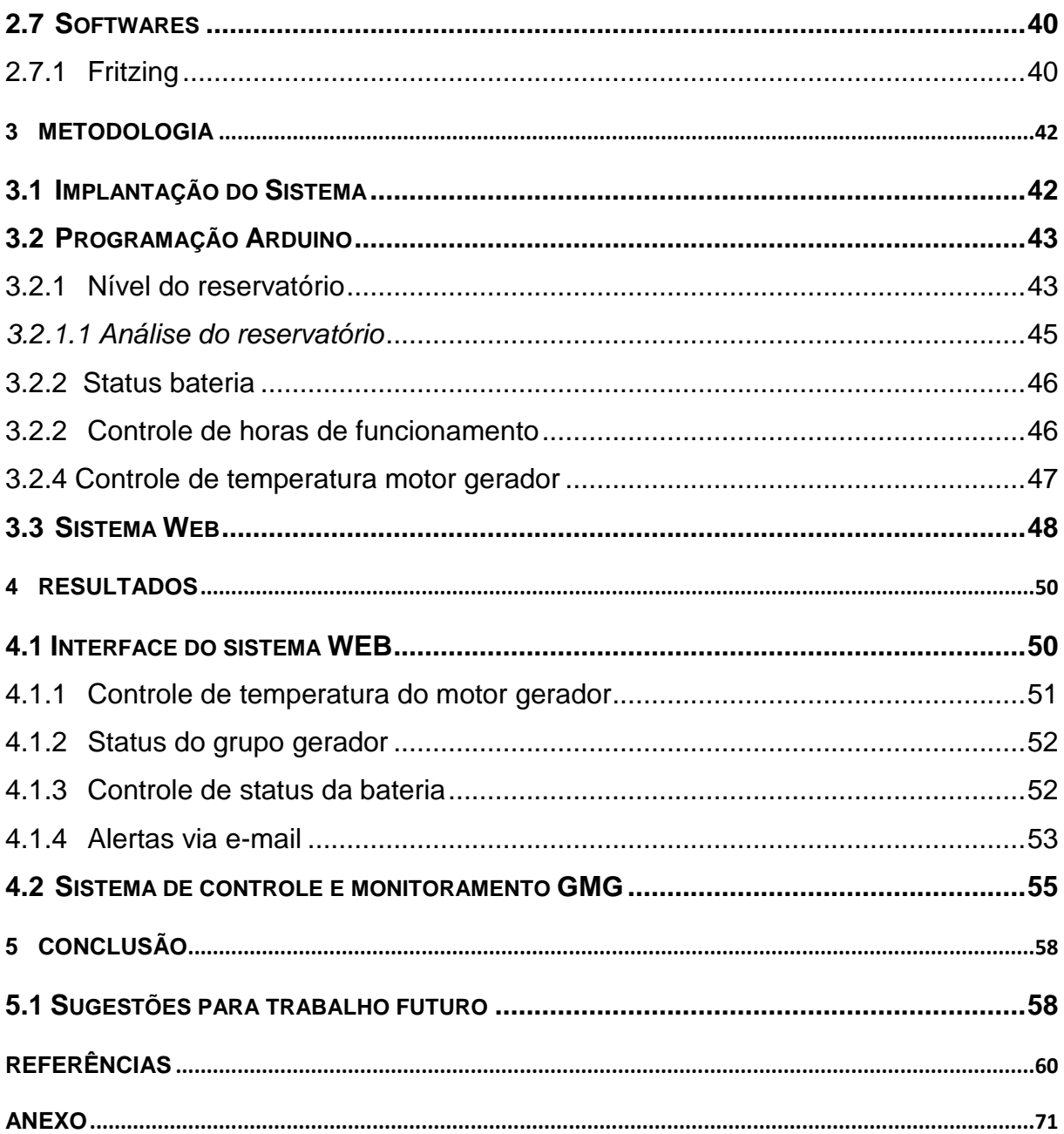

# <span id="page-14-0"></span>**1 INTRODUÇÃO**

Sistemas de monitoramento remoto surgem com a finalidade de monitorar determinados processos e obter respostas sem a intervenção humana no local de instalação do equipamento ou produto a ser monitorado.

Os Grupos Motor Gerador (GMG) são equipamentos constituídos por um motor de combustão (Diesel, Gasolina ou Gás) acoplado a um gerador que transforma a energia mecânica fornecida pelo motor em energia elétrica. As aplicações dos GMGs aqui mencionadas são de uso emergencial e para viabilidade financeira.

Fontes de energia elétrica constituídas por grupos geradores proporcionam maior confiabilidade e segurança a qualquer serviço que dependa do consumo de energia, especialmente aqueles ditos como essenciais. Neste instante entram os geradores, com a única função de fornecer a energia necessária para o funcionamento de equipamentos, em situações financeiras envolvendo a viabilidade do uso em horário de pico, ou nas quais haja problemas de fornecimento de energia elétrica por parte da concessionária, evitando a parada da planta por período de tempo indefinido e de forma não planejada. Esse tipo de parada inesperada poderia causar grandes perdas econômicas e de processos produtivos.

Manter tal equipamento em perfeito funcionamento exige acompanhamento e certos cuidados, principalmente se tratando de um equipamento de grande valia e importância dentro do setor empresarial. A manutenção preventiva do gerador assegura maior durabilidade do equipamento, quando realizada da maneira correta, garante o desempenho esperado do gerador por muito mais tempo. Uma vez que determinado problema é detectado com antecedência, o reparo normalmente fica mais barato do que quando o dispositivo se danifica por completo. Outro ponto de grande relevância está relacionado ao controle do reservatório de óleo diesel do GMG, mantendo-o sempre abastecido para perfeito funcionamento.

Empresas que incluem este tipo de acompanhamento de geradores garantem a execução de processos sem imprevistos causados por falta de energia.

## <span id="page-15-1"></span>**1.1 DPC Distribuidor**

A DPC é distribuidora de higiene pessoais e cosméticos, criada inicialmente no dia 25 de fevereiro de 1993, passando a ser uma sociedade anónima em 20 de setembro de 2004. Tem-se o capital fechado, controlado em partes iguais por dois diretores sendo um financeiro e um administrativo.

A empresa mantem quatro centros de distribuição ativo em quatro estados brasileiro, sendo eles, Minas Gerais, Pernambuco, Bahia e Alagoas. Unidades responsáveis por atender toda a região Sudeste e quase toda a região Nordeste, conforme podemos observar na figura 1. Uma grande empresa, mas talvez, não tão conhecida no mercado.

<span id="page-15-0"></span>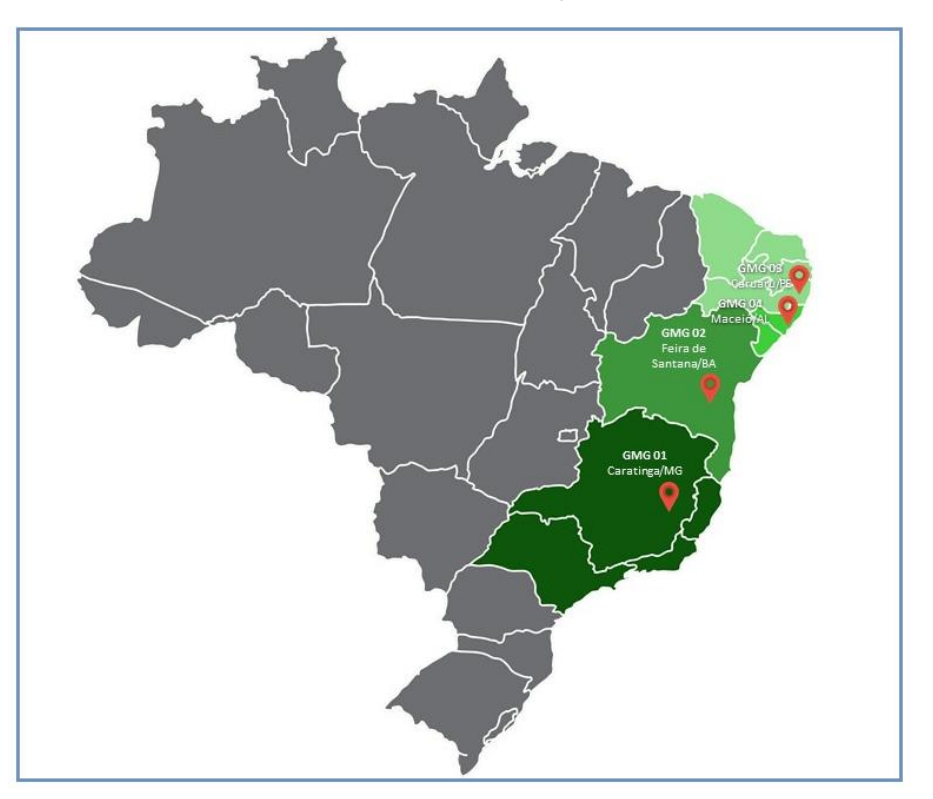

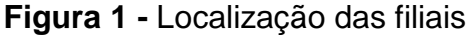

**Fonte:** Acervo do autor, 2018

A empresa trabalha com logística de transportes a clientes por meio de transportadoras próprias e através de parceiros, viabilizando custos e mantendo a competitividade no mercado.

Todas as unidades são compostas por um GMG cada, visando à diminuição dos riscos em casos de falhas ou falta de energia, onde o mesmo é acionado de forma automática quando algum destes imprevistos acontece ou manualmente pelo operador autorizado.

Com base neste e em outros aspectos importantes, é apresentado um sistema supervisório de controle de nível e manutenção de grupo gerador de forma remota, viabilizando a melhor qualidade e vida útil do mesmo, bloqueando assim alguns possíveis deslizes de processos que venham a ocasionar falhas no funcionamento do equipamento ou até mesmo grandes prejuízo na empresa devido há erros de controle ou pela falta de dados de relevância para melhor análise de possíveis problemas.

#### <span id="page-16-0"></span>**1.2 Objetivo**

Desenvolver um protótipo de monitoramento e controle utilizando plataforma open source Arduino de forma remota, para um GMG localizado na empresa DPC e caso aprovação à implantação futura nas outras filiais, onde todos os GMGs pertencentes às empresas do grupo sejam monitorados mediante um único sistema, buscando maior confiabilidade e viabilidade financeira. Com isso os objetivos específicos serão:

- a) Monitorar o nível do reservatório externo de óleo diesel;
- b) Possibilitar maior vida útil e melhor funcionamento do GMG através de acompanhamentos e controle de pontos importantes, assim como:
- Controle de horas de funcionamento do GMG para manutenção preventiva;
- Monitoramento de temperatura do motor gerador;
- Acompanhamento do status da bateria de partida;
- Monitoramento de temperatura do motor a combustão e pressão do óleo.
- c) Produzir alertas remotamente via e-mail e visualmente na Web, gerando informações personalizadas;
- d) Gerar relatórios e informações de controle a partir das aquisições de dados realizados;
- e) Simular funcionamento e aplicação deste.

# <span id="page-17-0"></span>**2 REFERÊNCIAL TEÓRICO**

Neste capítulo é apresentada a revisão bibliográfica de fato necessária para melhor compreensão dos assuntos tratados dentro do trabalho. São apresentadas seções que tratarão de assuntos específicos, correlacionados ao desenvolvimento do sistema de monitoramento proposto neste estudo.

#### <span id="page-17-1"></span>**2.1 Grupo Motor Gerador**

Conforme NBR 14664, o GMG consiste em um motor diesel acoplado a um alternador síncrono trifásico, montado sobre uma base comum. É um sistema constituído por um motor a combustão, operando normalmente com o diesel, convertendo sua energia mecânica em energia elétrica através de um gerador síncrono no qual gera uma tensão em sua saída, com um sinal estável independentemente da variação de carga e velocidade constante em operação com regime normal.

São equipamentos utilizados em diversos setores da economia. Sua aplicação estende em diversas situações onde a falta ou deficiência da energia fornecida pelas concessionárias podendo causar prejuízos, insegurança ou mesmo a morte de pessoas se tratando de hospitais.

Considerando tais informações, podem-se identificar quatro regimes de operação para GMG:

- 1. Emergência utilizado durante a ausência de energia da concessionária, com alimentação de cargas variáveis e não ultrapassando uso de 300 horas por ano.
- 2. Auxiliar Utilizado durante a ausência de energia da concessionária e principalmente em horários de pico em que a energia tem custo elevado. Período de uso entre 300 e 1000 horas por ano.
- 3. Principal Utilizado com cargas variáveis com um período ilimitado.
- 4. Básico Utilizado com cargas constantes, porém por um período ilimitado.

Nas empresas do grupo DPC, os geradores trabalham em regime de operação auxiliar, buscando a diminuição dos riscos em falhas ou falta de energia, além da viabilidade financeira nos horários de pico, que conforme exemplo identificado na figura 2 abaixo o KW/H é bem elevado.

<span id="page-18-0"></span>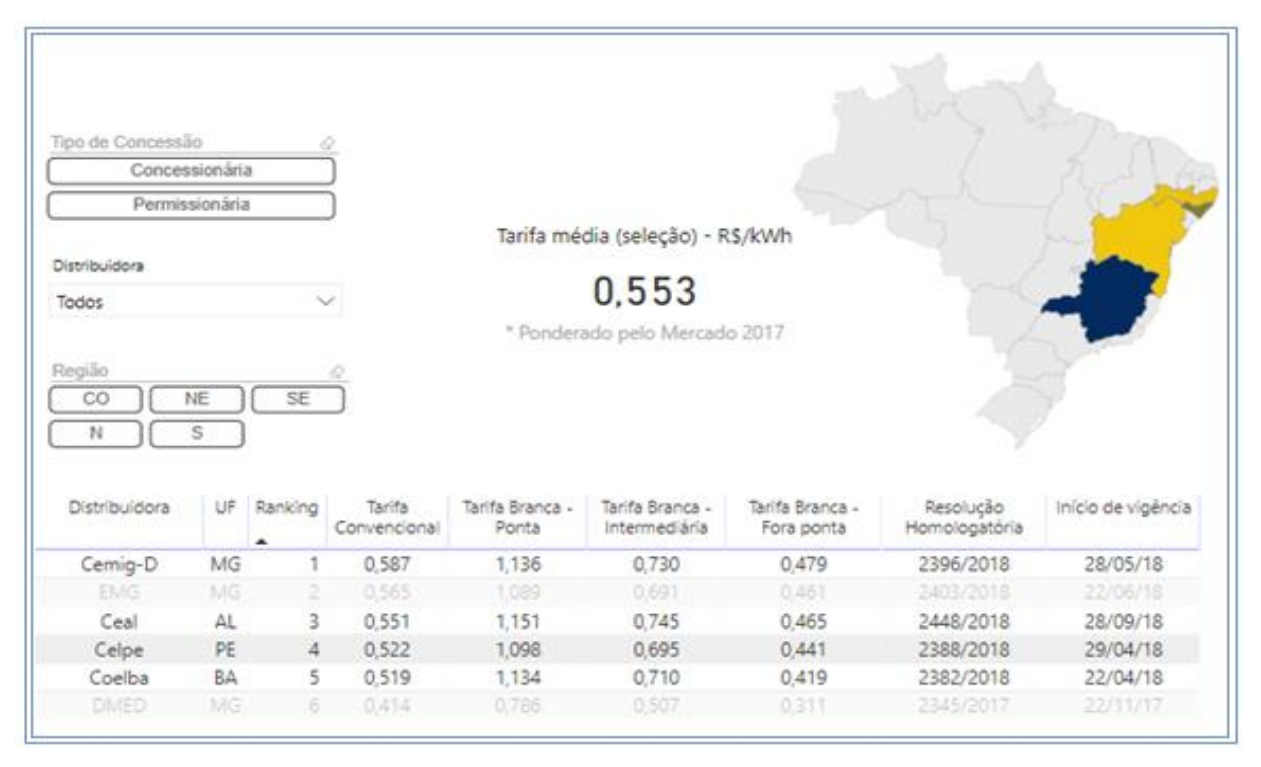

**Figura 2** – Tarifa (R\$) por KW/h

**Fonte:** ANEEL, 2018

Na figura 3 têm-se alguns modelos de GMG com motor Scania e suas especificações de consumo em regimes distintos.

<span id="page-18-1"></span>

| <b>Standby</b> |     | Prime |     | <b>Motor</b>    |     |           | <b>Grupo Gerador</b> |      |      |            |                     |
|----------------|-----|-------|-----|-----------------|-----|-----------|----------------------|------|------|------------|---------------------|
| <b>kVA</b>     | kWe | kVA   | kWe | Modelo          | CV  | Nº Cil.   | Dimensões (mm)       |      |      |            | Consumo comb.       |
|                |     |       |     |                 |     |           | c                    |      | A    | Massa (Kg) | (I/h)<br>100% carga |
| 305            | 244 | 290   | 232 | <b>DC9 65A</b>  | 428 | 5         | 2983                 | 1762 | 1810 | 2300       | 61,4                |
| 360            | 288 | 331   | 264 | <b>DC9 65C</b>  | 428 | 5         | 2983                 | 1762 | 1810 | 2595       | 69,9                |
| 460            | 368 | 434   | 347 | <b>DC12 60A</b> | 552 | 6         | 3151                 | 1762 | 2011 | 2688       | 87,2                |
| 500            | 400 | 456   | 364 | <b>DC12 53A</b> | 605 | 6         | 3295                 | 1762 | 2011 | 2707       | 91,5                |
| 635            | 508 | 600   | 480 | <b>DC16 46A</b> | 839 | <b>8V</b> | 3415                 | 1803 | 1980 | 3370       | 125,8               |
| 700            | 560 | 635   | 508 | <b>DC16 46A</b> | 838 | <b>8V</b> | 3410                 | 1803 | 1980 | 3510       | 134,6               |

**Figura 3 -** GMG Motor Scania

**Fonte:** Manual Stemac, 2018

# <span id="page-19-1"></span>**2.2 Gerador – Alternador síncrono**

Os geradores de corrente alternada ou alternadores síncronos são maquinas usadas para conversão de energia mecânica em potência elétrica ou vice versa, para conversão de potência elétrica em energia mecânica (em forma de rotação). Este princípio consiste em uma excitação de fluxo no rotor.

A transformação da energia nos geradores baseia-se em um princípio físico (Lei de Faraday), onde se conclui que "a variação do fluxo magnético que atravessa o circuito produz uma tensão elétrica, que dá origem a corrente". Isso se dá quando um condutor é submetido a um campo magnético variável, gerando uma tensão elétrica induzida cuja polaridade depende do sentido do campo e o valor de fluxo que atravessa.

Na figura 4 é possível visualizar as características construtivas e os principais componentes de um gerador síncrono.

<span id="page-19-0"></span>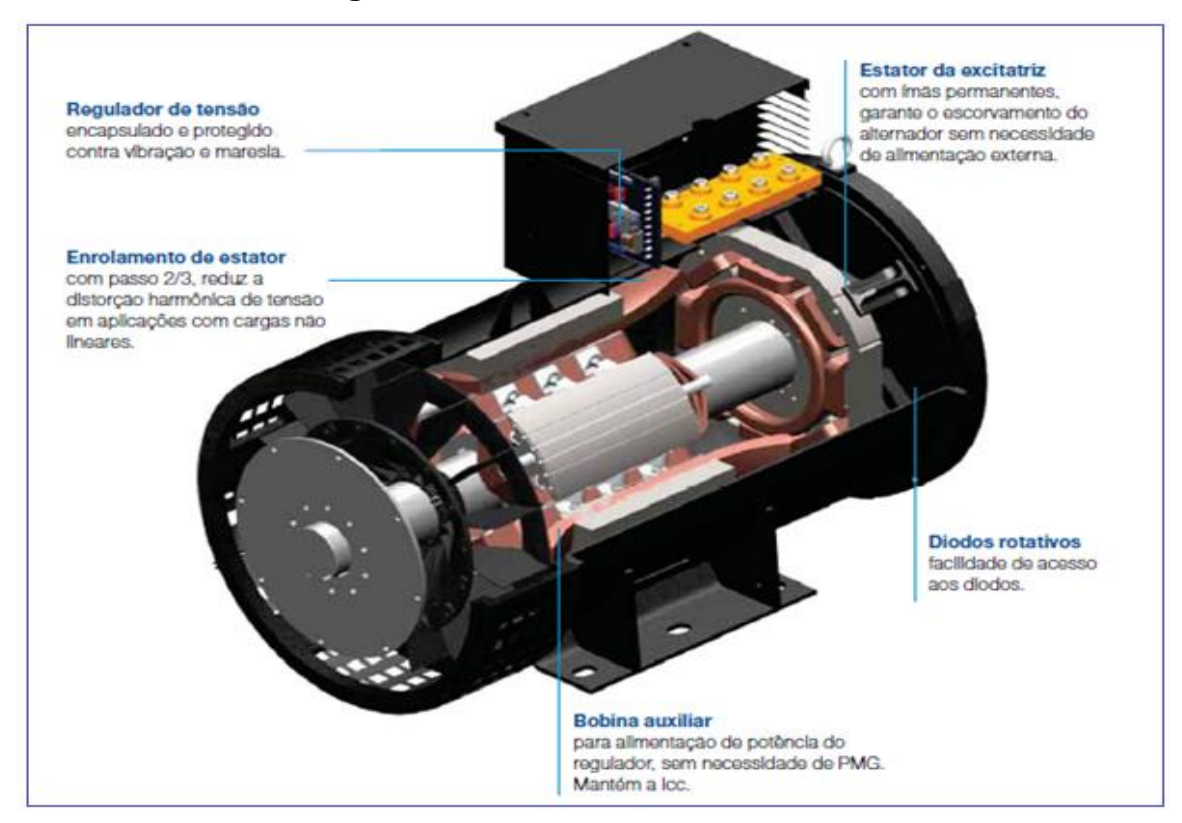

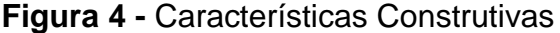

**Fonte:** WEG do Brasil, 2018

Um dos componentes de suma importância é conhecido como regulador de tensão, com a função primordial de controle da tensão de saída do gerador dentro dos limites especificados no projeto e conforme NBR-14664. Ainda, sobre a NBR-14664, a mesma estipula que o regulador de tensão seja construído com componentes eletrônicos, assegurando toda imunidade a ruídos que venha comprometer o desempenho do regulador.

> "O regulador deve ser construído com componentes eletrônicos, admitindose o emprego de componentes eletromecânicos quando necessário, sendo o mesmo instalado na parte interna na caixa de ligação do alternador sobre amortecedores, com acesso externo, ou opcionalmente na USCA." (NBR 14664, 2001).

> "No uso de circuitos, principalmente circuitos integrados, deverão ser tomadas todas as precauções tanto de projeto como construtivas, de modo a assegurar total imunidade a ruídos que venham comprometer o funcionamento do regulador. Desta forma, o equipamento deverá ser insensível a ruídos provocados por iluminação fluorescente, centelhamentos em disjuntores, etc." (NBR 14664, 2001).

- <span id="page-20-0"></span>2.2.1 Principais componentes de um gerador síncrono
	- **a)** Estator Parte fixa do gerador formada por três elementos, carcaça, núcleo de chapas e enrolamento. Os enrolamentos do estator de um gerador CA esta conectado geralmente em conexão estrela;
	- **b)** Rotor É a parte móvel do gerador, também chamado de circuito de campo. Este é composto por uma carcaça metálica e um enrolamento, no qual se alimentara com cc para criar um campo magnético giratório;
	- **c)** Ventilador Responsável por resfriar o gerador de tal maneira que evite o superaquecimento. Este está acoplado ao eixo de rotação;
	- **d)** Carcaça É o invólucro do gerador. Permite a proteção das partes ativas e admite suporte dos componentes. Sua função principal é evitar o contato com os circuitos internos, assim como manter fixo o gerador;
	- **e)** Eixo Fabricado normalmente em aço e carbono, de uma só peça tratada termicamente para alcançar uma estrutura homogênea e livre de tensão.

#### <span id="page-21-0"></span>2.2.2 Aquecimento

São fatores limitantes quanto à potência e vida útil das maquinas síncronas. No que diz respeito à elevação de temperatura, o ponto mais fraco das maquinas encontra-se em seus materiais isolantes. Para se garantir uma vida suficientemente longa para as maquinas, as máximas temperaturas a serem atingidas em seus materiais isolantes devem ser mantidas abaixo de certos limites no qual variam de acordo com a natureza do material. É de suma importância o acompanhamento deste viabilizando maior economia, durabilidade e melhor funcionamento do equipamento. (JORDÃO, R.G. et al. 2013)

Segundo Jordão (2013) uma ideia da influência sobre a vida útil dos componentes isolantes podem ser certamente obtida através da seguinte expressão:

$$
vida do isolante = Ae^{\frac{B}{T}}
$$
\n(1)

Onde a variável A e B são constantes que dependem do material e a variável T se refere à temperatura absoluta.

#### <span id="page-21-1"></span>*2.2.2.1 Limites de temperatura*

Para cada caso existe um limite de temperatura estabelecido, podendo ser separadas em cinco classes. As chamadas classes de isolamento (A, E, B, F, H). Estas classes de isolamento são utilizadas em maquinas elétricas e estão dispostas conforme NBR 7095.

As máximas temperaturas a serem atingidas nos pontos mais quentes dos isolantes estão estipuladas nos seguintes valores:

- Classe A  $(105^{\circ}C)$
- Classe E  $(120^{\circ}C)$
- Classe B  $(130^{\circ}C)$
- Classe F  $(155^{\circ}C)$
- Classe H (180°C)

<span id="page-22-0"></span>Em geradores as mais comuns são F e H, onde para tal, recomendam-se alertas aos níveis de temperatura especificados conforme tabela 1.

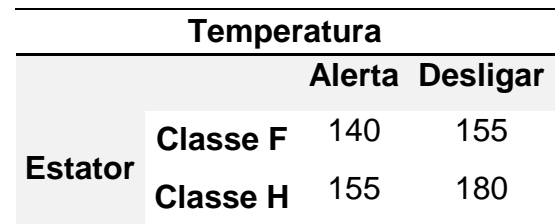

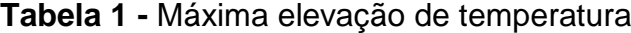

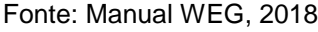

Na empresa DPC tal motor tem como classificação de isolamento H. Trata-se de um gerador Weg GTA 252CIIR.

# <span id="page-22-1"></span>**2.3 Geradores elétricos movidos por motores à combustão**

# <span id="page-22-2"></span>2.3.1Motor à combustão

O Motor é uma máquina capaz de realizar a conversão de algum tipo de energia em energia mecânica. Neste documento são citados os motores de combustão que convertem energia química procedente de combustível assim como, a gasolina, o álcool ou o diesel, em energia mecânica podendo ser usada para acionar outras máquinas/equipamentos.

O motor de combustão pode-se classificar sendo do tipo Otto, no qual utilizam a gasolina, álcool ou mesmo o gás, e do tipo diesel, no qual utilizam o óleo diesel. Hoje o mais utilizado é o GMG a diesel e seu nome baseia-se em função do Eng. Rudolf Diesel no qual desenvolveu seu primeiro teste bem sucedido com este tipo de motor na Inglaterra no dia 17 de fevereiro de 1897, na Maschinenfabrik Augsburg (MOURA, 2015).

> "Acionados por motor a explosão (Ciclo Otto) estes equipamentos se diferenciam pela queima direta do combustível sem a necessidade de utilização de caldeiras. Podem ser implantados em sistemas de médio e grande porte e utilizam combustíveis fluidos (gás natural, óleo diesel, bio gás e etc.)." (FIGUEIREDO, R. p.1, 2018).

Na teoria, existem similaridades entre os motores a diesel e os motores a gasolina. Ambos desenvolvidos para transformar a energia química dos combustíveis em energia mecânica proveniente da combustão. No motor a gasolina, o combustível é misturado com o ar, comprimido pelos pistões do motor e incendiado através das velas de ignição. No caso do motor a diesel, o ar é comprimido a uma alta pressão antes de o combustível ser injetado, desta forma o calor gerado pelo ar comprimido será o catalisador do combustível tornando as velas de ignição desnecessárias para esta operação (LIMA, M. R. S, 2012).

Segundo Pereira (2015), estes podem ser classificados em quatro tipos básicos conforme determinada aplicação:

**a)** Estacionário – Destinados ao acionamento de maquinas estacionarias, tais como geradores, maquinas de solda, bombas ou outras máquinas que operam em rotação constante;

**b)** Industriais – Destinado ao acionamento de maquinas de construção civil, tais como tratores, carregadeiras, maquina de mineração, veículos de operação fora de estrada e outras aplicações onde se exijam características especiais específicas do acionador;

**c)** Veiculares – Destinados ao acionamento de veículos de transporte em geral, tais como caminhões e ônibus;

**d)** Marítimos - destinados à propulsão de barcos e máquinas de uso naval.

Os motores utilizados nos GMGs da empresa DPC e de suas filiais, tem sua classificação como estacionário, motor Scania com capacidade de fornecimento de 360KVA de potência, conforme observamos na figura 5 e figura 6.

<span id="page-24-0"></span>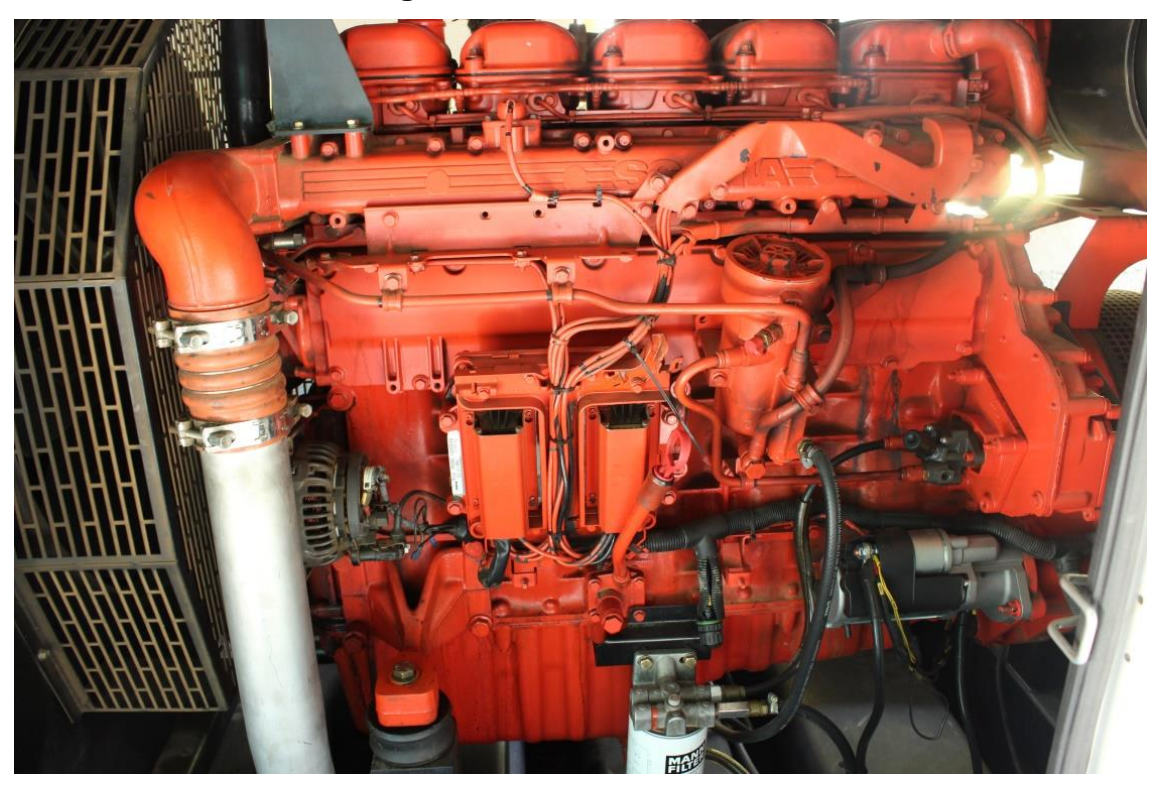

**Figura 5 -** Motor Scania DC 9

**Fonte:** Acervo do autor, 2018

<span id="page-24-1"></span>**Figura 6 -** Motor Scania DC 9

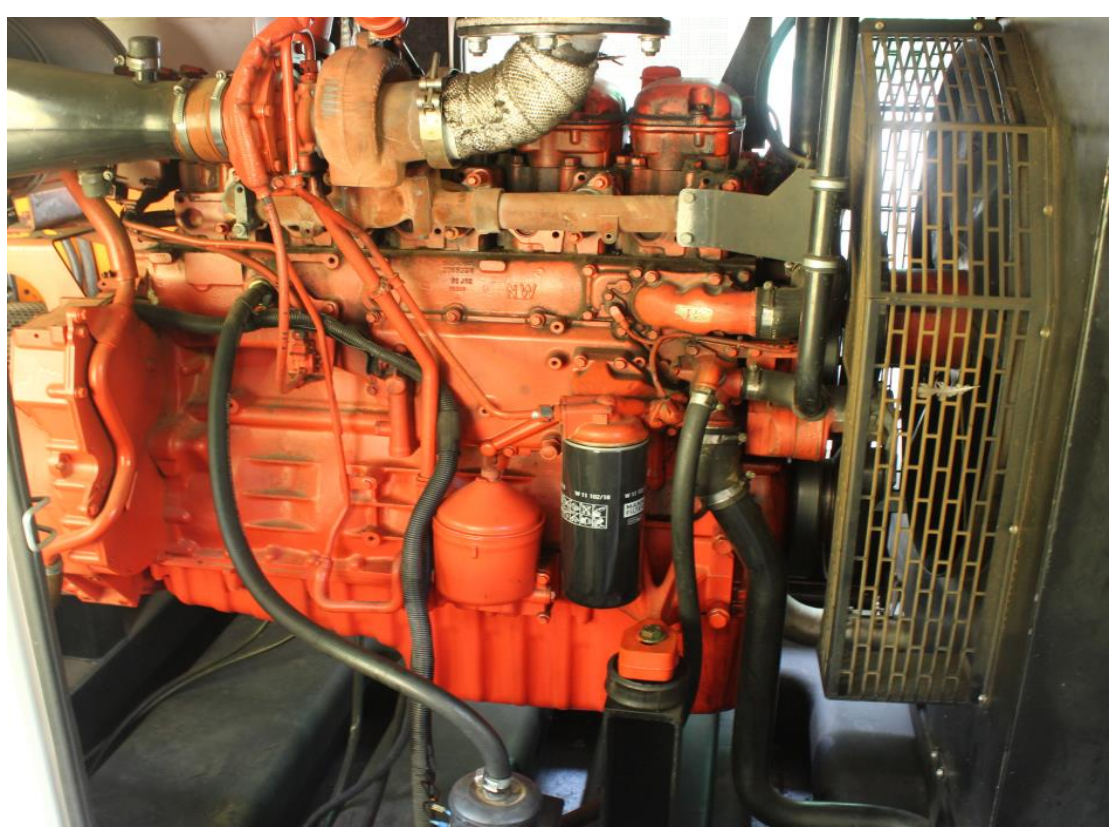

**Fonte:** Acervo do autor, 2018

## <span id="page-25-0"></span>**2.4 Manutenção**

Slack (2000) diz que a manutenção tem como definição o termo usado para tratar a forma pela qual as organizações tentam evitar as falhas cuidando das instalações físicas dos componentes ou equipamento. É de certa forma uma parte importante das muitas atividades de produção, em especial aquelas cujas instalações físicas faz um papel fundamental na produção de bens ou serviços. (SOUZA, 2008)

De acordo com Wyrebski (1997), a conservação de instrumentos e ferramentas é uma prática observada, historicamente, desde os primórdios da civilização, mas, efetivamente, foi somente quando da invenção das primeiras máquinas têxteis, a vapor, no século XVI, que a função manutenção veio à tona. Naquela época, aquele que projetava as máquinas, treinava pessoas com o objetivo de operar e realizar concertos, mediado apenas em casos com maior complexidade.

Até então, o mecânico era o operador. Somente no último século, quando as máquinas passam a serem movidas, também por motores elétricos, é que surge a figura do mantenedor eletricista. Vendo a necessidade de manter-se todos os equipamentos em um bom funcionamento, ferramenta ou qualquer dispositivo para uso no trabalho, em épocas de paz, ou em combates militares nos tempos de guerra, consequentemente houve uma grande evolução dos meios de manutenção. (SOUZA, 2008)

#### <span id="page-25-1"></span>2.4.1 Alguns tipos de manutenções

De acordo com Siqueira (2005), os tipos de manutenção são também classificados de acordo com a atitude dos usuários em relação às falhas. Segue categorias que normalmente são identificadas, sob este aspecto:

- Manutenção Corretiva;
- Manutenção Preventiva;
- Manutenção Preditiva;

#### <span id="page-26-0"></span>*2.4.1.1 Manutenção corretiva*

A manutenção corretiva tem como função corrigir, restaurar, recuperar a capacidade produtiva de um equipamento ou instalação, que tenha parado ou minimizado a capacidade de executar as funções às quais foi desenvolvido.

Tendo em vista que uma máquina parada compromete toda a produção, a manutenção corretiva é a primeira atitude tomada para que esta produção volte à normalidade. Ou seja, a manutenção corretiva é uma técnica de gerência reativa que espera pela falha da máquina ou equipamento, antes que seja tomada qualquer ação de manutenção. (FERNADES, 2010)

#### <span id="page-26-1"></span>*2.4.1.2 Manutenção preventiva*

As manutenções preventivas trabalham de forma a estimular as possíveis falhas e programar reparos ou recondicionamento das maquinas. Sendo assim, tais ferramentas fazem com que reduz a probabilidade de degradação ou avaria nos serviços prestados. Este tipo de manutenção é uma intervenção prevista, uma parada programada antes do possível surgimento da falha.

Consiste basicamente na verificação periódica das condições do equipamento, seguindo recomendações do fabricante, de forma a manter uma boa condição de funcionamento.

#### <span id="page-26-2"></span>*2.4.1.3 Manutenção preditiva*

A manutenção preditiva é uma metodologia também conhecida por manutenção Sob Condição, que tem como técnica de manutenção se baseando no estado do equipamento. Tem como principal objetivo a verificação pontual dos equipamentos prevenindo falhas nos equipamentos ou sistemas através de acompanhamento de parâmetros diversos, permitindo a operação contínua do equipamento pelo maior tempo possível, evitando gastos maiores com manutenções corretivas. (KARDEC, 2018)

Este tipo de manutenção indica as condições reais de funcionamento dos equipamentos baseando-se nos dados sobre o desgaste ou o processo de degradação. Tal procedimento prediz o tempo de vida útil dos componentes e as condições para que esse tempo seja mais bem aproveitado pelo usuário.

#### <span id="page-27-0"></span>**2.5 Microcontroladores**

São consideravelmente pequenos e apresentam a melhor relação quanto a custo benefício, além de estarem presentes em quase tudo no qual envolve a eletrônica. Possuem todos os itens necessários para funcionamento autônomo. Para ficar claro,

> "Os Microcontroladores são computadores de propósito específico. Eles possuem tamanho reduzido, baixo custo e baixo consumo de energia. Devido a esses fatores há diversos segmentos, que os utilizam, tais como a indústria automobilística, de telecomunicações, de brinquedos, de eletrodomésticos, de eletroeletrônicos, bélica [...]." (SILVA, 2009, p.17).

## <span id="page-27-1"></span>2.5.1 Arduino

O Arduino é uma plataforma de prototipagem eletrônica de hardware livre, criada com o objetivo de ser uma ferramenta prática, de baixo custo e de fácil utilização por projetistas, estudantes, curiosos etc, levando a projetos de baixo custo e com funções de grandes valia.

> "O Arduino oferece uma interface de hardware proporcionando todo o circuito necessário para funcionamento do microcontrolador e uma interface e ambiente de desenvolvimento em software para programação. Por ser uma plataforma de código aberto (open-source) há uma grande comunidade de desenvolvedores do mundo inteiro que publicam bibliotecas já com toda a programação pronta para se usar, com funções específicas, como, por exemplo, o controle de servo motores ou leitura de sensores analógicos." (CARVALHO, 2011, p. 34).

Por se tratar de hardware livre, são encontrados diversos tipos de Arduinos com diversas variações, mas sua base permanece, que são os microcontroladores Atmega, a linguagem de programação em C, interface de desenvolvimento e os complementos. A placa em si só possui recursos limitados, mas devido à possibilidade de trabalhar com diversas entradas e saídas de sinais tanto analógicos quanto digitais, simplificando a implantação de circuitos e componentes para melhorar e ampliar a capacidade e o desempenho de projetos. Existem vários tipos de complementos para o Arduino chamados Shields, montados normalmente por cima da placa. Outros complementos são os sensores, interligados por fios junto a placa sendo o funcionamento deste através da programação em C no software Arduino IDE.

Na figura 7 observamos uma placa Arduino do modelo Mega 2560, usada para desenvolvimento deste protótipo.

<span id="page-28-0"></span>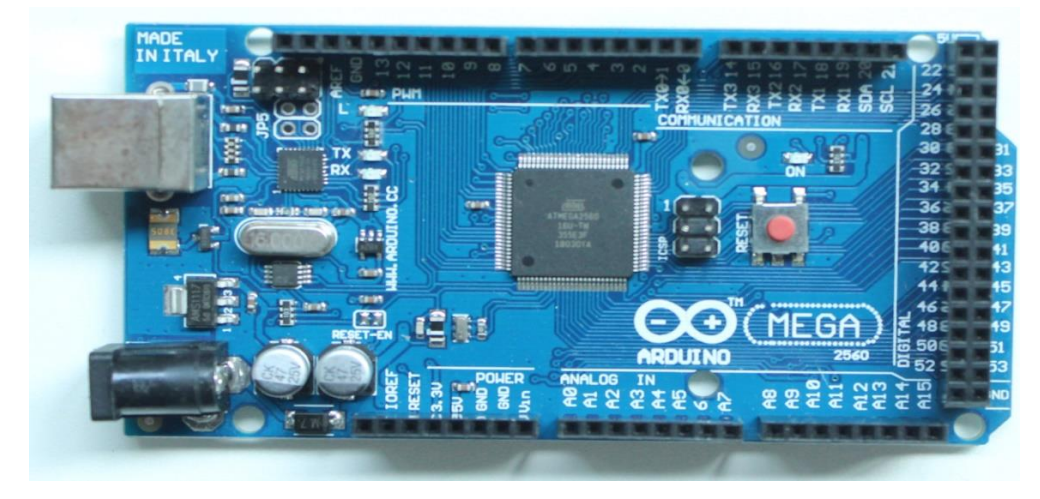

**Figura 7 -** Arduino Mega2560

**Fonte:** Auto Acervo do autor, 2018

Graças a esta placa, os entusiastas ganharam uma ferramenta poderosa de criação e novas invenções, que junto à internet tornou-se possível que o conhecimento fosse partilhado e expandido, facilitando o desenvolvimento de projetos, dos mais simples aos mais complexos. Esta plataforma tem a capacidade de receber sinais de vários outros sensores e eletrônicos e lidar com esses dados para controlar motores, leds, dentre vários outros componentes eletrônicos.

Uma das grandes vantagens deste sobre as outras plataforma de desenvolvimento de microcontroladores é a grande facilidade de utilização, onde pessoas sem conhecimentos técnicos podem aprender de forma rápida conteúdos básicos e criar seus próprios projetos.

"Originalmente, o Arduino foi desenvolvido como recurso auxiliar no ensino dos estudantes. Mais adiante (em 2005), ele foi desenvolvido comercialmente por Massimo Banzi e David Cuartielles. Desde então, ele se tornou um produto extremamente bem-sucedido junto a fabricantes, estudantes e artistas, devido à sua facilidade de uso e durabilidade." (MONK, 2013, P.10).

"Uma outra razão para o sucesso do Arduino é que ele não se limita a placas com microcontrolador. Há um número enorme de placas acessórias (denominadas shields) compatíveis com o Arduino. Essas placas são encaixadas diretamente por cima da placa do Arduino." (MONK, 2013, P.10).

### <span id="page-29-1"></span>*2.5.1.1 Especificações técnicas*

O Arduino Mega2560 é uma placa que possui recursos bem interessantes para prototipagem e projetos mais elaborados. Baseasse no microcontrolador ATmega2560, possui 54 pinos de entradas e saídas digitais onde 15 destes podem ser utilizados como saídas PWM. Possui 16 entradas analógicas, 4 portas de comunicação serial. Além da quantidade de pinos, ela conta com maior capacidade do que o [Arduino UNO](https://www.embarcados.com.br/arduino-uno/), sendo uma opção para projetos com necessidade maior de pinos de entradas e saídas, além de maior capacidade de memória para desenvolvimento de programa mais pesados.

Por ser um modelo mais completo e pronto para uso conta com duas possibilidades de alimentação, sendo por meio de plug P4 ou mesmo via USB.

Abaixo na tabela 2 segue os dados técnicos do arduino Mega2560.

<span id="page-29-0"></span>

| <b>Parâmetros</b>               | <b>Especificações</b>        |
|---------------------------------|------------------------------|
| <b>Tamanho</b>                  | 5,3cm x 10,2cm x 1,0cm       |
| <b>Micro controlador</b>        | ATmega2560                   |
| Tensão de operação              | 5V                           |
| Tensão de entrada               | $7-12V$                      |
| Tensão de entrada               | $6-20V$                      |
| Pinos de entrada/saída          | 54 (14 podem ser saídas PWM) |
| Pinos de entrada analógicas     | 16                           |
| <b>Corrente DC por pino I/O</b> | 40 <sub>m</sub> A            |
| Corrente DC para pino de 3,3V   | 50 <sub>m</sub> A            |
| <b>Memória Flash</b>            | 256KB                        |

**Tabela 2 -** Especificações técnicas do Arduino Mega2560

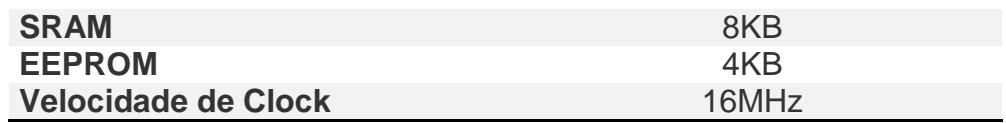

**Fonte:** Arduino.cc

#### <span id="page-30-0"></span>*2.5.1.2 Alimentação*

A alimentação elétrica do Arduino pode ser realizada em dois modos, sendo via USB ou fonte. Quando conectado a uma porta USB do computador o circuito interno do Arduino é alimentado com uma tensão contínua de 5V. Através desta conexão é possível realizar tanto a alimentação quanto a comunicação de dados. Caso necessário tem-se a possibilidade de utilizar a fonte, uma alimentação externa que forneça uma saída dentre 7,5V e 12V contínua.

> "A alimentação elétrica do Arduino pode ser feita tanto através do conector USB como por meio do conector de alimentação CC (corrente continua) que está mais abaixo. Quando a alimentação é feita através de baterias ou de um adaptador de tensão CC, qualquer valor entre 7,5 e 12V CC pode ser fornecido através do conector de alimentação CC." (MONK, 2013, P.10).

# <span id="page-30-1"></span>2.5.2 Interface Arduino

A programação do Arduino tem como base a linguagem C. Esta linguagem é de certa forma considerada nível médio devido às combinações de caracteres de baixo e alto nível, fazendo com que seja possível a criação de programas simples e mais robusto. Para realização da programação e compilação para dentro da plataforma Arduino é usado um ambiente de desenvolvimento integrado chamado Arduino Integrated Development Environment (IDE), também conhecido como sketch, no qual será realizado o upload para a plataforma, através da comunicação serial.

> "A linguagem de programação usada para programar Arduinos é a linguagem C." (MONK, 2013, P.27).

A IDE do arduino pode ser baixada através do site do Arduino, de forma gratuita, escolhendo a melhor opção de download de acordo com a plataforma utilizada. A figura 8 mostra a IDE do Arduino, e a figura 9 mostra a ferramenta monitor serial.

<span id="page-31-0"></span>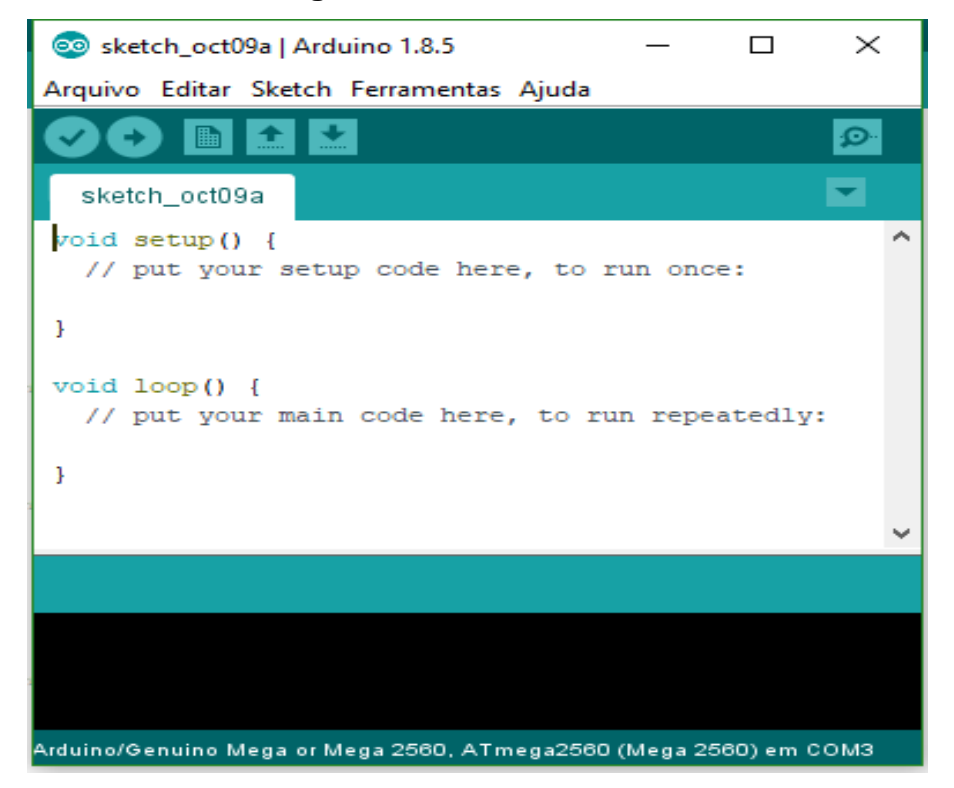

**Figura 8 -** Interface Arduino

**Fonte:** Acervo do autor, 2018

# **Figura 9 -** Monitor Serial

<span id="page-31-1"></span>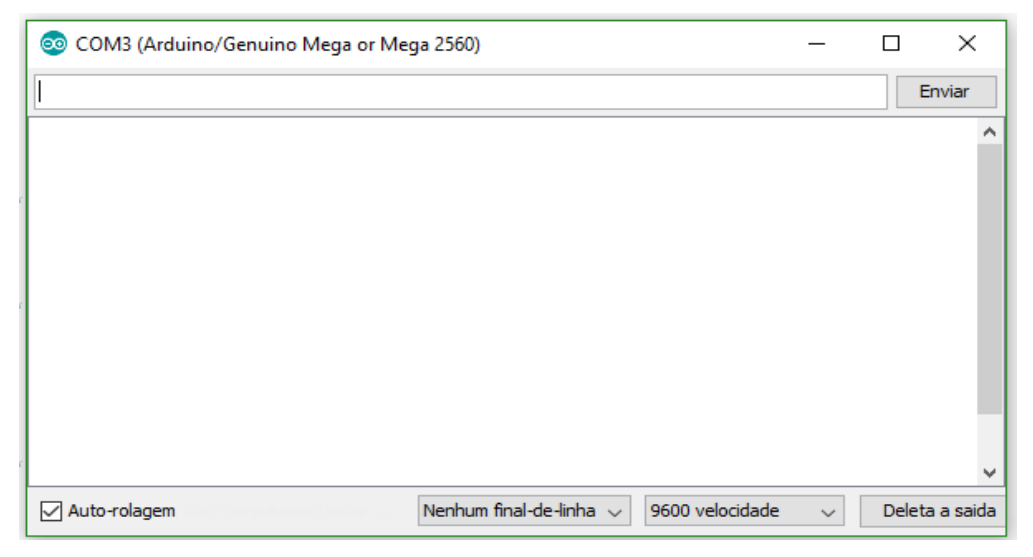

**Fonte:** Acervo do autor, 2018

#### <span id="page-32-1"></span>2.5.3 Ethernet Shield

O Ethernet Shield é um modulo que, uma vez conectado ao arduino, permite que este seja acessado via rede, até mesmo pela internet ou wireless. Assim, através da interface de rede, torna-se possível acionar dispositivos, realizar leituras de sinais e enviar sinais para os pinos do mesmo ou utilizar um servidor web para exibir dados de sensores e outros.

<span id="page-32-0"></span>O Arduino e o Ethernet Shield se comunicam através de barramento SPI. Já o Ethernet Shield é conectado diretamente a uma rede Ethernet ou a um roteador wireless através de um cabo de rede. A figura 10 mostra o Ethernet Shield.

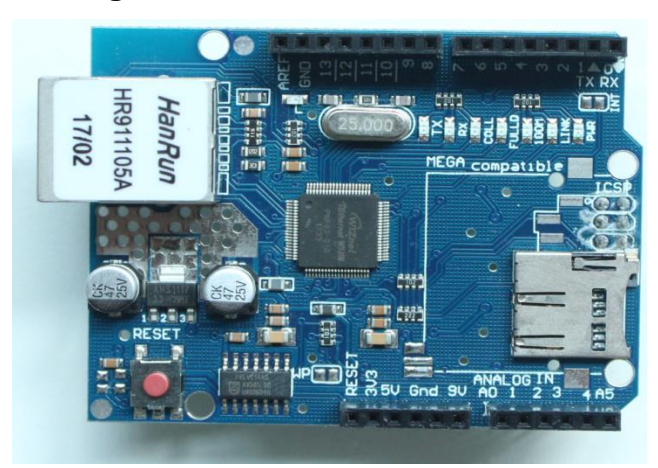

**Figura 10 -** Módulo Ethernet Shield

**Fonte:** Acervo do autor, 2018

Para seu funcionamento, é atribuído ao modulo um endereço MAC e um endereço IP, além de Gateway e Sub rede, numa função "Ethernet.begin()" para se estabelecer a comunicação com a rede. Deve-se também iniciar uma porta para envio e requisição de dados pela web browser.

Desta forma, através da interface de rede, é possível enviar sinais para os pinos da placa Arduino para acionar dispositivos e realizar leitura de sinais. Todos os elementos da plataforma Arduino como documentação, esquemas eletrônicos e software, estão disponíveis de forma gratuita e são de código aberto. Possibilitando integração entre os sistemas aliada à capacidade de executar funções e comandos mediante instruções programáveis (MURATORI, 2011).

O sistema que será abordado visa trabalhar controlando e monitorando alguns Shields conectados a plataforma. Apesar do protótipo ter usado o Mega nos testes, outras versões do Arduino podem ser usadas, inclusive em conjunto. Na tabela 3 abaixo podemos identificar alguns principais modelos comercializados no mercado.

<span id="page-33-1"></span>

| <b>Parâmetros</b>     |           | Arduino Nano Arduino Mega Arduino Uno |           |
|-----------------------|-----------|---------------------------------------|-----------|
| Tensão de Alimentação | $7 - 12V$ | $7-12V$                               | $7-12V$   |
| Tensão de Operação    | 5V        | 5V                                    | 5V        |
| Saídas Analógicas     | 14        | 54                                    | 14        |
| Saídas Digitais       | 8         | 16                                    | 6         |
| Microcontrolador      | ATmega328 | ATmega2560                            | ATmega328 |

**Tabela 3 -** Principais Arduinos Comercializados no mercado

**Fonte:** Arduino.cc.

# <span id="page-33-2"></span>2.5.7 Sensor de efeito hall

O sensor de efeito Hall é um transdutor que varia a sua tensão de saída em resposta às variações do campo magnético.

<span id="page-33-0"></span>Segundo Braga (2008), os sensores Hall têm grandes quantidades de aplicações, assim como o sensoriamento de velocidade rotacional, detecção de posição linear e rotacional, medida de fluxo, chave de fim-de-curso sem contatos, comutação sem escovas entre outras aplicações. Abaixo na figura 11 pode-se visualizar tal sensor.

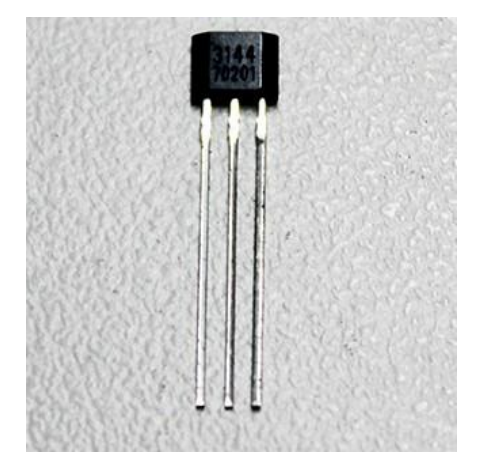

**Figura 11 -** Sensor de efeito Hall

**Fonte:** Acervo do autor, 2018

### <span id="page-34-2"></span>2.5.4 Sensor Ultrassônico

O funcionamento dos sensores ultrassônicos se baseia na emissão de uma onda sonora de alta frequência a qual se choca com determinado objeto capaz de refletir o som e emite um eco, ao qual demorará determinado tempo para ser recebido pelo sensor. Ou seja, o eco recebido gera um sinal elétrico dependente da intensidade deste e da distância entre o objeto e o sensor. As emissões ultrassônicas são cíclicas, e o sensor medirá o intervalo de tempo entre o impulso sonoro e o eco.

Os sensores ultrassônicos emitem o feixe ultrassônico em forma de cone, como pode ser observado na figura 12.

<span id="page-34-0"></span>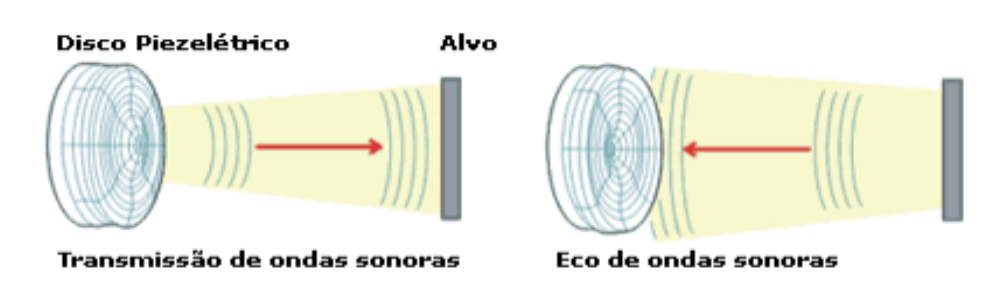

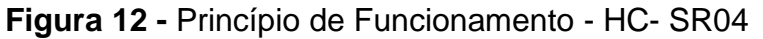

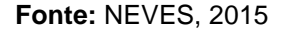

O sensor de distância ultrassônico HC-SR04 possui um ângulo de emissão de 15º, e uma medição de 2 a 450cm. É capaz de medir distâncias de 2cm a 4m com precisão de 3mm. Para conexão ao Arduino são utilizados dois pinos além dos 5V e GND são eles o Trigger responsável pelo envio de um sinal em forma de onda senoidal e o ECHO, módulo responsável por receber o sinal refletido pelo objeto.

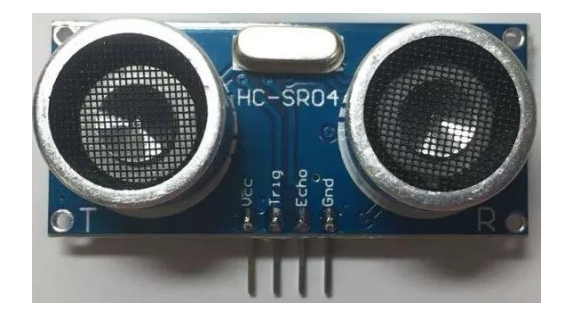

# <span id="page-34-1"></span>**Figura 13 -** Sensor Ultrassônico HC-SR04

**Fonte:** Acervo do autor, 2018

O calculo da distância pode ser realizado a partir da Equação abaixo, encontrado no próprio datasheet do componente:

$$
Distância = \frac{Tempo \times Velocidade}{2}
$$
 (2)

A divisão por dois ocorre devido à onda ir e voltar ao rebater em um objeto, ou seja, ela percorre um mesmo caminho duas vezes. A velocidade de propagação do som varia de acordo com o meio onde se é transportada e com base na temperatura ambiente. A velocidade adotada para relação cálculo e distância é de 340m/s.

# <span id="page-35-1"></span>*2.5.4.1 Especificações técnicas*

<span id="page-35-0"></span>

| <b>Parâmetros</b>      | <b>Especificações</b> |
|------------------------|-----------------------|
| Tensão de Trabalho     | DC <sub>5V</sub>      |
| Corrente de Trabalho   | $15 \text{ mA}$       |
| Frequência de Trabalho | 40 Hz                 |
| Máximo Alcance         | 4 m                   |
| Mínimo Alcance         | 2 cm                  |
| Ângulo de Medição      | $15^{o}$              |
| <b>Dimensões</b>       | 45x20x15mm            |

**Tabela 4 -** Especificações técnicas do Sensor Ultrassônico HC-SR04

#### **Fonte:** Robocore.net

#### <span id="page-35-2"></span>2.5.5 Sensor de Temperatura

Sensores são componentes eletrônicos com capacidade de captar informações de objetos ou de ambiente e de transforma-las em sinais permitindo a interpretação pelo computador.

Existem diversos tipos de sensores de temperatura, entre eles, termopares, termistores NTC e PTC, termorresistência, termômetros de vidro, bimetálicos, etc. No projeto aqui desenvolvido foi utilizado o sensor de temperatura termopar, devido à alta resistência, grande capacidade de medição e a facilidade de comunicação com a plataforma Arduino.
#### *2.5.5.1 Max 6675 + Termopar tipo K*

Dispositivo capaz de realizar medições de temperaturas ente 0 à 800ºC e com tensão de operação entre 3V – 5V. Valores obtidos junto a microcontroladores, entre eles o Arduino. A medição das altas temperaturas se dá graças à blindagem que a sonda possui em sua ponta, no qual é revestida inteiramente em aço inoxidável.

Abaixo na figura 14 podemos identificar este sensor.

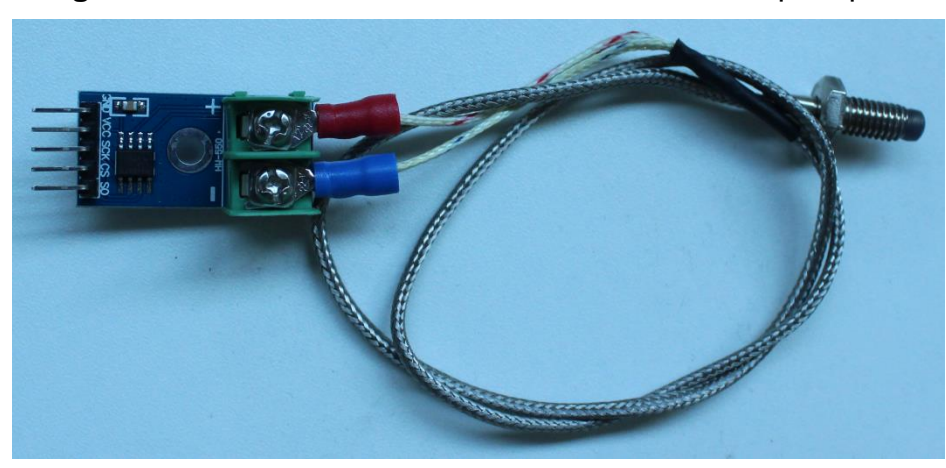

**Figura 14 -** Sensor Ultrassônico Max 6675 + Termopar tipo K

**Fonte:** Acervo do autor, 2018

Seu funcionamento é através da junção de dois metais diferentes em um mesmo ponto, fazendo-se possível analisar tal diferença de potencial nas pontas do termopar ao se modificar a temperatura da junção. DUARTE, 2018.

> "O conversor realiza a compensação de junção fria, a correção de linearidade e detecção de defeito do termopar e utiliza somente a comunicação SPI de três fios, mais uma sonda termopar. Este é projetado para trabalhar em conjunto com um microcontrolador externa e seu resultado de medição poe ser exibido em uma IDE serial Arduino." (DUARTE, 2018.)

#### 2.5.6 Sensor de tensão DC 25V

O Sensor de Tensão DC 0-25V tem como função fazer medições de tensões contínua (VDC) dentre uma faixa de 0V a 25V. Seu funcionamento se baseia em divisores de tensão. Na entrada do módulo, pode ser conectado um valor de tensão

DC até cinco vezes maiores que o VCC da porta analógica. No Arduino, por exemplo, pode ser conectado até 25V sendo 5V \* 5 e para entrada de 3,3V será suportado até 16,5V que equivale a 3.3V \* 5.

Na figura 15 podemos visualizar o sensor mencionado.

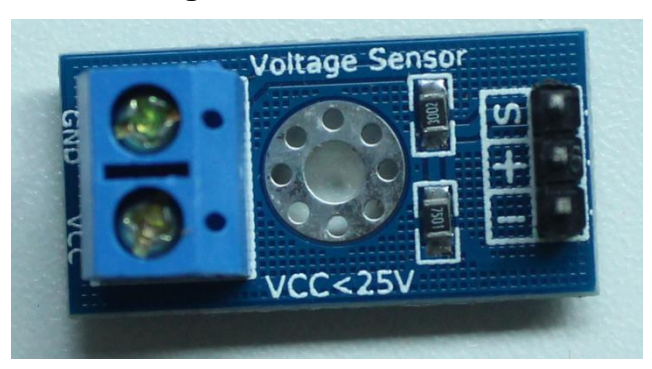

**Figura 15 -** Sensor VCC

**Fonte:** Acervo do autor, 2018

O Sensor de Tensão DC 0-25V pode ser utilizado em diversos projetos onde é necessário medir valores de tensão DC ou que seja necessário identificar se um dispositivo DC está ligado ou desligado.

Em casos específicos como o grupo gerador da empresa DPC, se fez de extrema importância à utilização deste para acompanhamento de carga da bateria de partida do gerador que, conforme orientações técnicas adquiridas junto ao fabricante do GMG as baterias (ligadas em série) tem de se manter em um nível de carga considerável (Acima de 24V) assegurando força suficiente para dar início ao funcionamento do grupo.

#### **2.6 Desenvolvimento Web**

Nesta seção são apresentados alguns programas utilizados para desenvolvimento da interface Web do projeto proposto, tendo por finalidade o armazenamento de informações podendo ser acessado a qualquer local com acesso a internet.

#### 2.6.1 MariaDB

O MariaDB é considerado um dos servidores de bancos de dados mais populares. Criado através dos desenvolvedores originais do MySQL , com a ajuda da grandes desenvolvedores de software livre e open source. Além das funcionalidades básicas do MySQL, MariaDB disponibiliza um grande conjunto de aprimoramentos de recursos, abrangendo meios alternativos de armazenamento, otimizações de servidores e patches. (BENTO, 2010)

#### 2.6.2 PHP – *Hypertext Preprocessor*

A linguagem de programação PHP é concebida pelo conceito de código livre, sendo constantemente atualizada e com grande quantidade de documentação disponível para consultas. Desenvolvida em meados de 1994 por Rasmus Lerdorf. Utiliza um conjunto de *scripts* e é

> voltada para aplicações Web, embutido no HTML. O código é delimitado por *tags* iniciais e finais, que permitem ao programador oscilar entre o HTML e o PHP. A maneira como o PHP é executado diferencia-se do *Javascript*, pois é do lado do cliente que o código é executado no servidor, gerando um HTML e o cliente acaba recebendo os resultados gerados pelos scripts. Possui código aberto, não se necessita da compra de licença, o programa é gratuito, é multiplataforma, tem acesso a banco de dados e faz o processamento de imagens ao enviá-las para o navegador do usuário. (HACKENHAAR; CARDOSO, 2010)

O PHP (Personal Home Page) é uma linguagem de programação dinâmica para desenvolvimento de web sites. É processado no servidor, retornando para o cliente (usuário que acessa o site) apenas HTML (Hypertext Markup Language).

#### 2.6.2 Apache

Ao acessar qualquer site, há um servidor por trás do endereço responsável pela disponibilização das páginas e todos os demais recursos possíveis acessarem. Assim, quando você envia um e-mail através de um formulário, redija uma mensagem em uma página de discussão, realiza uma compra on-line, etc, um

servidor Web ou um conjunto de servidores se faz responsável por processar todas essas informações.

O Apache é um servidor web que processa solicitações HTTP, protocolo padrão da web. Além do processamento de outros protocolos como o SSL - Secure Socket Layer, e o FTP - File Transfer Protocol.

> O servidor Apache (ou Apache Server) surgiu no National Center of Supercomputing Applications (NCSA) através do trabalho de Rob McCool. Ao sair da NCSA, McCool parou de trabalhar no software (que nessa época recebia justamente a denominação NCSA) e então várias pessoas e grupos passaram a adaptar o servidor Web às suas necessidades. No entanto, foram Brian Behlendorf e Cliff Skolnick os principais responsáveis pela retomada do projeto, contando logo em seguida com o apoio de Brandon Long e Beth Frank. Estes últimos tinham a tarefa de continuar com o desenvolvimento do servidor, mas pela NCSA. Não demorou muito para que eles se juntassem ao Apache Group (ALECRIM, 2006).

Se tratando de servidor Web, o Apache é o mais usado, devido sua grande performance, segurança e compatibilidade com diversas plataformas e todos os seus recursos.

#### **2.7 Softwares**

Software são aplicações projetadas para a realização de tarefas, das coisas mais simples como a escritura de textos e imprimi-la as mais complexas como a realização de cálculos, simulações e outras inúmeras aplicações, com o intuito de facilitar diversas operações.

#### 2.7.1 Fritzing

Software de código aberto que vem tornando a eletrônica cada vez mais acessível. O fritzing neste trabalho veio devido a fácil compreensão à interação entre usuários e projeto. Ele mostra de modo virtual a montagem de forma física em uma protoboard, bem como o circuito elétrico do projeto em questão conforme se pode visualizar na figura 16.

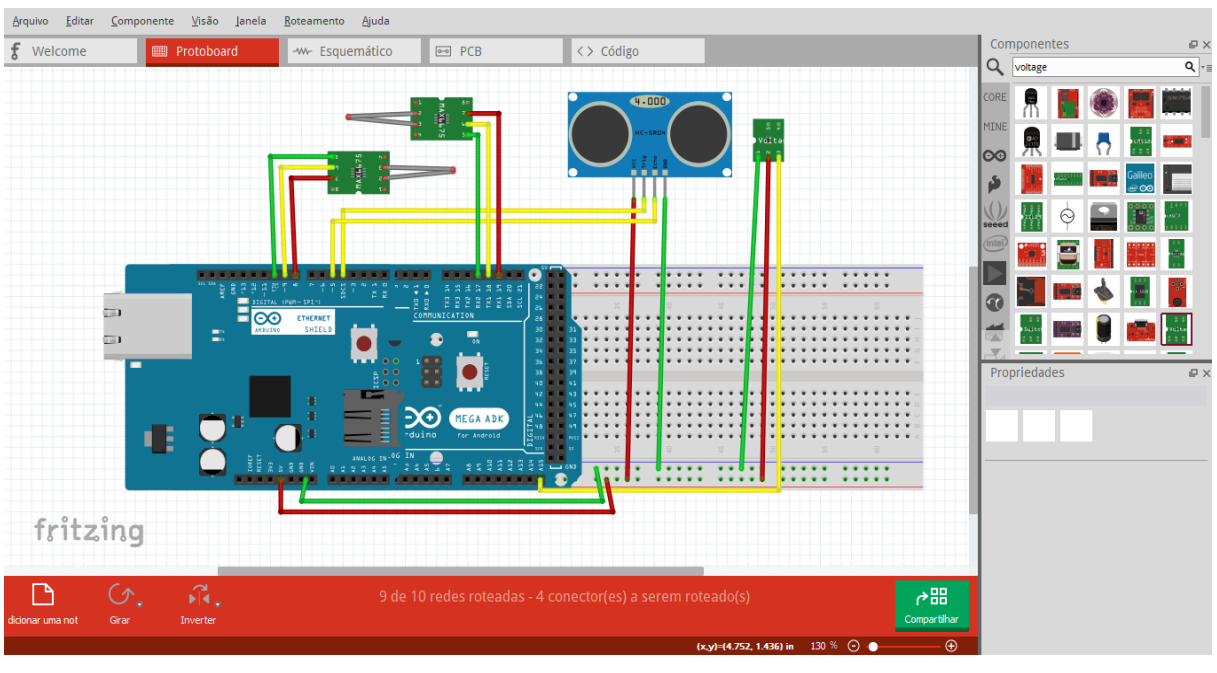

## **Figura 16 -** Circuito montado no Fritzing

**Fonte:** Fritzing, 2018

De acordo com a figura 16 acima, pode-se ter uma visão dos ambientes de desenvolvimento abrangente do fritzing, como a protoboard, esquemático, código e placa de circuito impresso. Portando, faz-se capaz a montagem de todo o circuito antes da realização de qualquer teste físico, economizando tempo e dinheiro, minimizando ao máximo possíveis erros.

#### **3 METODOLOGIA**

Para desenvolvimento do protótipo, foram utilizados alguns sensores, onde com estes foram realizados ajustes, testes e simulações. Com base nestes sensores e junto à linguagem de programação em C e PHP realizou-se aquisições de dados através do Arduino + Ethernetshield para envio a API, em seguida a um banco de dados e a visualização em plataforma WEB.

Abaixo podemos visualizar o fluxograma de funcionamento para melhor entendimento deste.

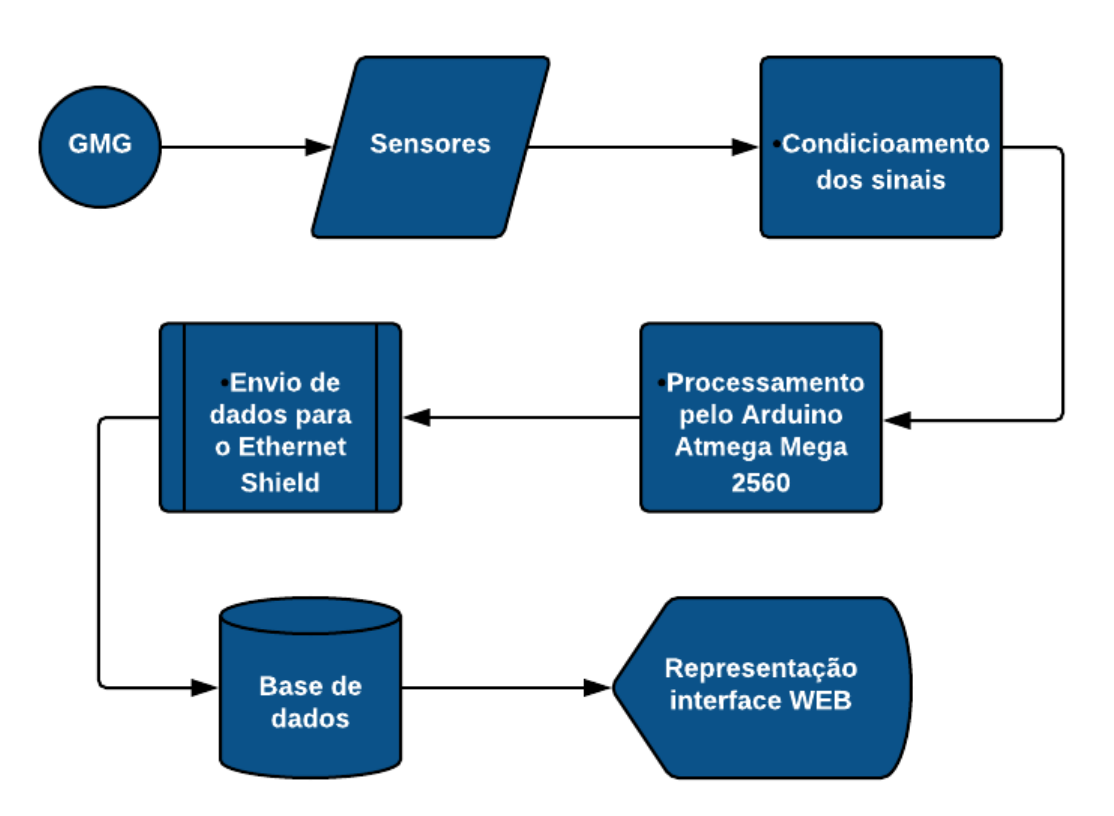

**Figura 17 -** Fluxo de funcionamento do dispositivo

**Fonte:** Acervo do autor, 2018

#### **3.1 Implantação do Sistema**

O supervisório para controle de nível do reservatório de óleo diesel e monitoramento do GMG – Grupo Motor Gerador é um dispositivo fixo, fixado no grupo gerador e seus sensores posicionados conforme prescrito no decorrer do capítulo 3.2.

No caso deste dispositivo, foi implantado uma alimentação através de uma fonte de 12V, garantindo que o mesmo fique em funcionamento durante todo o período do teste, podendo ser acessado através da plataforma Web desenvolvida (*[http://brunogmg.one](http://brunogmg.one/)*) junto ao protocolo http.

### **3.2 Programação Arduino**

3.2.1 Nível do reservatório

Para melhor funcionamento de todo o sistema, faz-se necessário uma programação com capacidade de atender todas as necessidades aqui apresentadas sem prejudicar uma das funções.

Um dos desafios foi. Como realizar a leitura do nível do reservatório de óleo diesel?

Para realização deste, foi necessária a aquisição de um sensor com capacidade de medição sem grandes perdas na precisão. Este pode ser identificado na figura 14.

Tal leitura tem sua importância, onde é através delas no qual conseguimos identificar o nível facilitando novas aquisições do combustível, minimizando assim possível falhas no abastecimento como exemplo o consumo em excesso.

A seguir na figura 18 podem-se visualizar as conexões realizadas com o auxílio do software Fritzing e conforme figura 19 partes da programação em linguagem C desenvolvida.

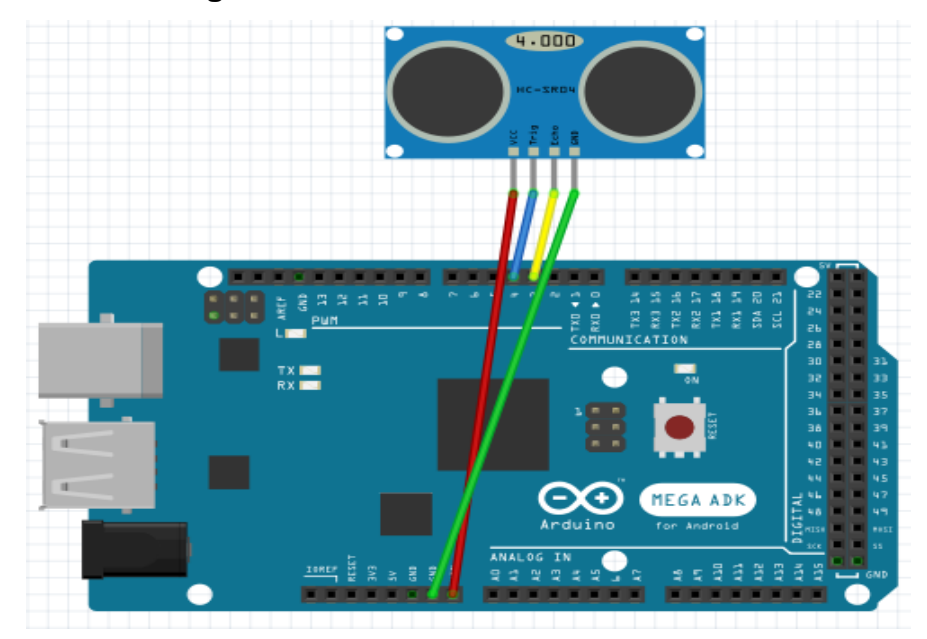

**Figura 18 -** Circuito Sensor Ultrassônico.

**Fonte:** Acervo do autor, 2018

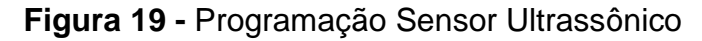

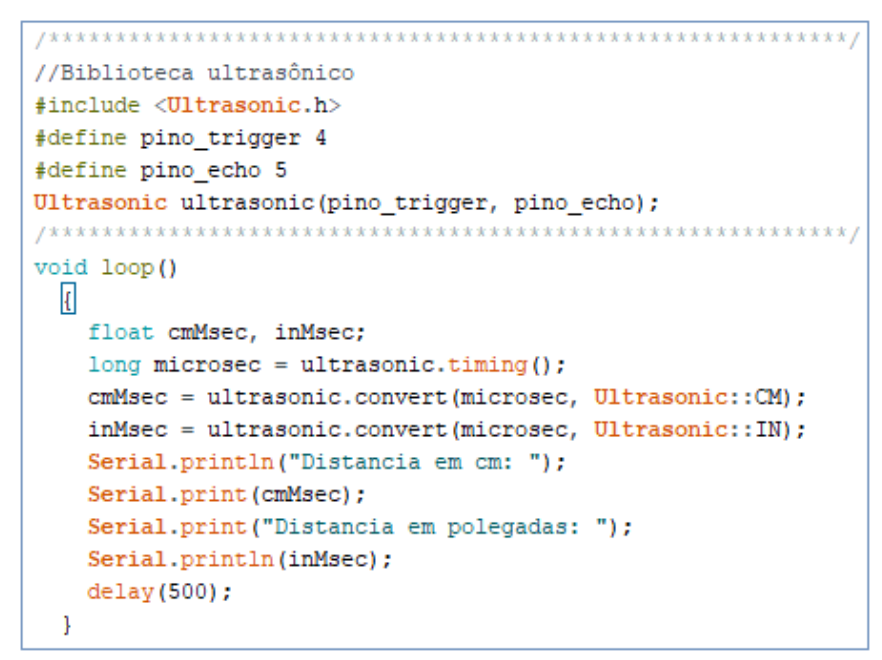

**Fonte:** Acervo do autor, 2018

O sensor se mostrou muito preciso tendo variações bem pequenas quanto as suas medições, trazendo precisão de apenas 3mm conforme especificado em seu datasheets.

#### *3.2.1.1 Análise do reservatório*

Para concentração de cálculo, foram realizadas as medições do reservatório, facilitando assim os parâmetros de medição junto ao ultrassônico.

- $\bullet$  H Altura máxima do líquido [0,90 mt];
- $\bullet$  L Diâmetro [1 mt];
- $\bullet$  C Comprimento [1.7 mt].

A equação polinomial de grau 6, pode ser desenvolvida a partir de medições efetuadas ao tanque de combustível (figura 20) junto à elaboração de um gráfico de dispersão obtido através do Excel. Sendo assim possível a identificação do volume(L) a cada variação de altura, representada na equação pela letra x.

 $y = -16{,}054 \times x^6 - 2047 \times x^5 + 5180{,}6 \times x^4 - 6109{,}2 \times x^3 + 3966{,}5 \times x^2 + 360{,}28 \times x^3$  $x^1 - 0.1066$  (3)

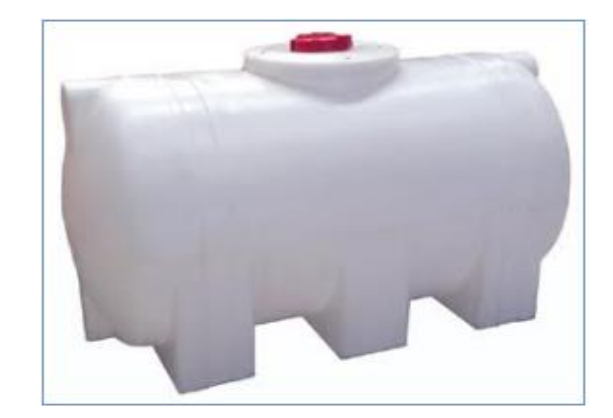

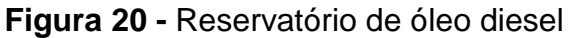

**Fonte:** Roto. SG, 2016

A Figura 21 ilustra o gráfico da relação Volume (LT) x Altura (MT). Tal resultado permite estabelecer o volume de combustível dentro do tanque baseandose apenas na altura do liquido mediante expressão (3) obtida.

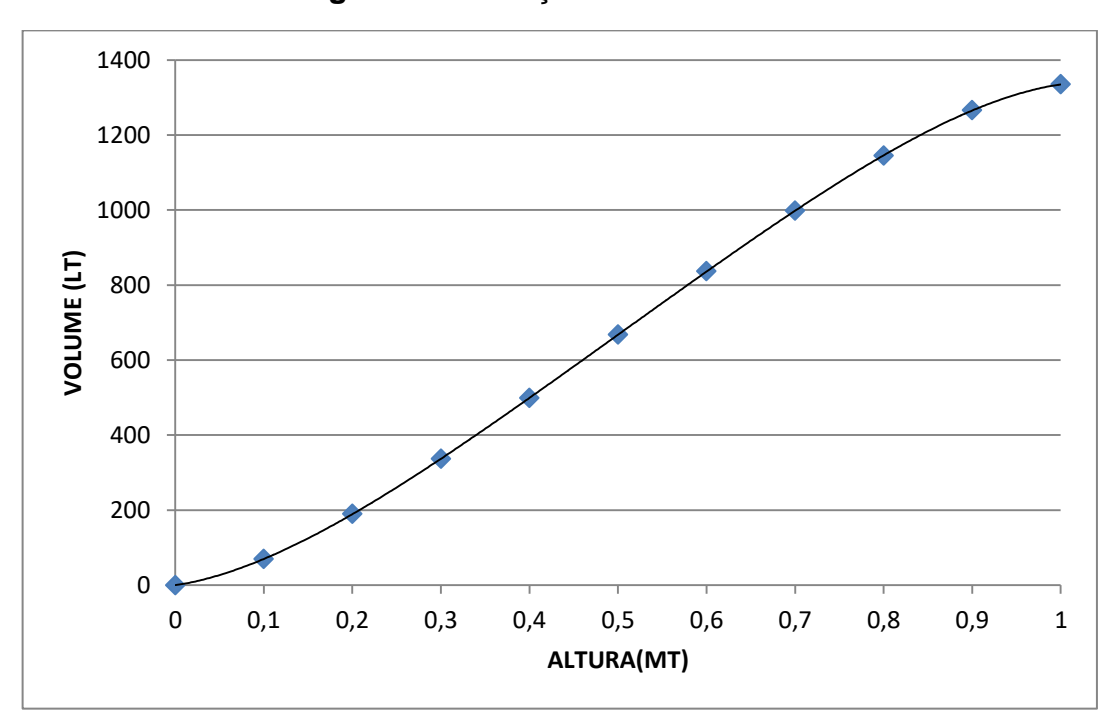

**Figura 21 -** Relação Altura x Volume

**Fonte:** Acervo do autor, 2018

#### 3.2.2 Status bateria

Programado a partir da interface serial Arduino, o sensor DC ficou responsável por realizar as aquisições dos dados de tensão da bateria, disponibilizando-o de forma remota seu status atual junto aos outros componentes aqui apresentados. Este módulo baseia-se no princípio de tensão resistiva. O conector borne lê uma tensão de 5 vezes maior da leituras analógicas de tensão de entrada. O módulo de detecção de tensão não pode ter tensão de entrada maior que 5Vx5 = 25V, ou usando 3,3V, a tensão de entrada não pode ser maior do que  $3.3Vx5 = 16,5V$ .

#### 3.2.2 Controle de horas de funcionamento

Um Sensor de Efeito Hall é um [transdutor](https://pt.wikipedia.org/wiki/Transdutor) que, quando sob a aplicação de um [campo magnético,](https://pt.wikipedia.org/wiki/Campo_magn%C3%A9tico) responde com uma variação em sua [tensão](https://pt.wikipedia.org/wiki/Tens%C3%A3o_el%C3%A9trica) de saída.

O efeito Hall é uma propriedade que se manifesta em um condutor quando um campo magnético perpendicular ao fluxo de corrente é aplicado sobre ele. Quando isso ocorre, uma diferença de potencial no condutor é gerada, chamada de Tensão de Hall.

A partir das variações da tensão de hall coletada pelo sensor, irá dar início a contagem de horas de funcionamento do gerador, de forma que quando valor recebido for igual a 0 o mesmo é considerado em stand by, caso contrário considerasse grupo gerador em funcionamento.

Com objetivo da realização de coleta apenas no momento em que o gerador é ligado, foi feito algumas adaptação. Com a dificuldade de detecção do campo magnético do gerador foi introduzido um ima diretamente no rotor onde sempre que o grupo gerador entrasse em funcionamento o rotor irá girar, assim sendo possível a obtenção destes dados.

Abaixo nas figuras 22 e 23 é possível visualizar de forma simples as conexões realizadas para que tal sensor realizasse as aquisições de dados junto ao Arduino.

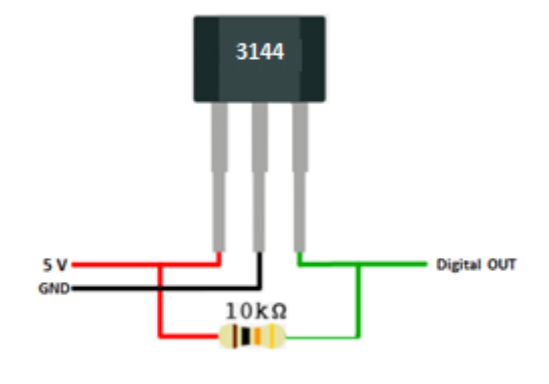

**Figura 22** - Conexão sensor de efeito hall

**Fonte:** Acervo do autor, 2018

#### 3.2.4 Controle de temperatura motor gerador

Foi usado para este controle o termopar tipo K junto ao conversor max *6675*, configurado e programado para receber dados relacionados à temperatura. Na figura 22 podem-se identificar as conexões realizadas para possibilitar esta aquisição.

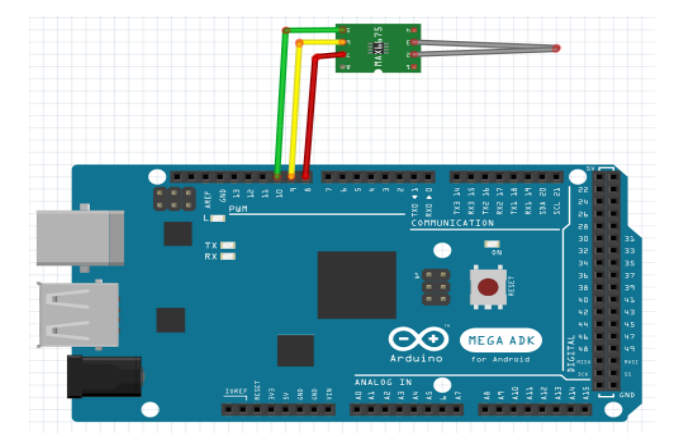

**Figura 23 -** Circuito controle de temperatura

**Fonte:** Acervo do autor, 2018

Devido a algumas obstruções e dificuldades, o sensor de temperatura ficou fixo a carcaça do motor gerador (figura 24), não sendo possível a implantação deste diretamente no estator, local ideal para acompanhamento da temperatura a ser analisada de acordo com os limites especificados pelo manual do fabricante, conforme podemos visualizar na tabela 1 (2.2.2.1 Limites de temperatura) apresentada anteriormente.

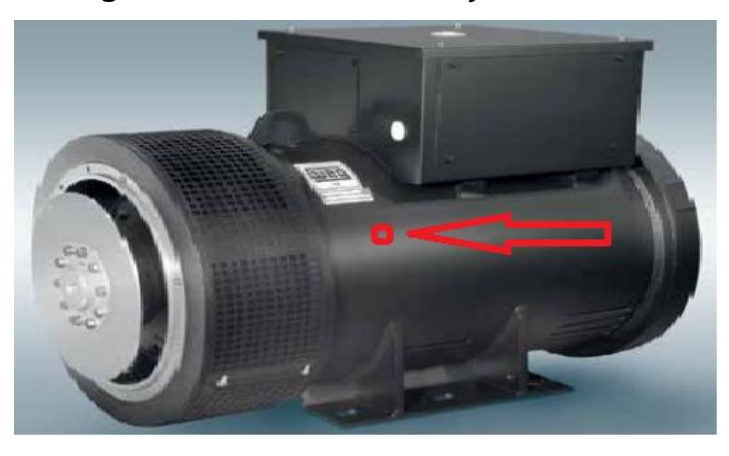

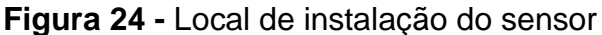

**Fonte:** Acervo do Autor, 2018

## **3.3 Sistema Web**

Tem por finalidade armazenar as informações enviadas a partir dos sensores junto ao Arduino, bem como algumas informações do usuário (nome, E-mail). Também é responsável por permitir acesso rápido a informações pertinentes relacionados ao monitoramento do GMG por meio de qualquer aparelho contendo acesso a internet.

Para desenvolvimento deste sistema Web optou-se pelas seguintes opções de código livre:

- a) Como servidor, foi escolhido o servidor apache, devido à vasta documentação disponível e com aplicação open source.
- b) A Linguagem de programação foi PHP, devido à vasta utilização desta no meio atual e a facilidade de interação junto a pessoas da área.
- c) Como sistema de gerenciamento do banco de dados será o MariaDB conforme mencionado na seção 2.6.1, por se tratar de um sistema otimizado para aplicação Web.

#### **4 RESULTADOS**

Neste capítulo são apresentados os resultados do projeto aqui proposto, que após realização de testes e correções, foi possível o funcionamento conforme programado. Sendo assim, na primeira seção são apresentados os resultados da interface Web e, por último, a integração das partes formando o supervisório para controle de nível e manutenção do grupo gerador da empresa DPC.

#### **4.1 Interface do sistema WEB**

Na interface Web, o usuário poderá ter acesso algumas informações no sistema, tais como:

- Nível do reservatório
- Status do gerador
- Temperatura do motor gerador
- Nível de carga da bateria

Na imagem 25 pode-se visualizar a interface inicial de funcionamento do supervisório com alguns destes pontos principais de controle.

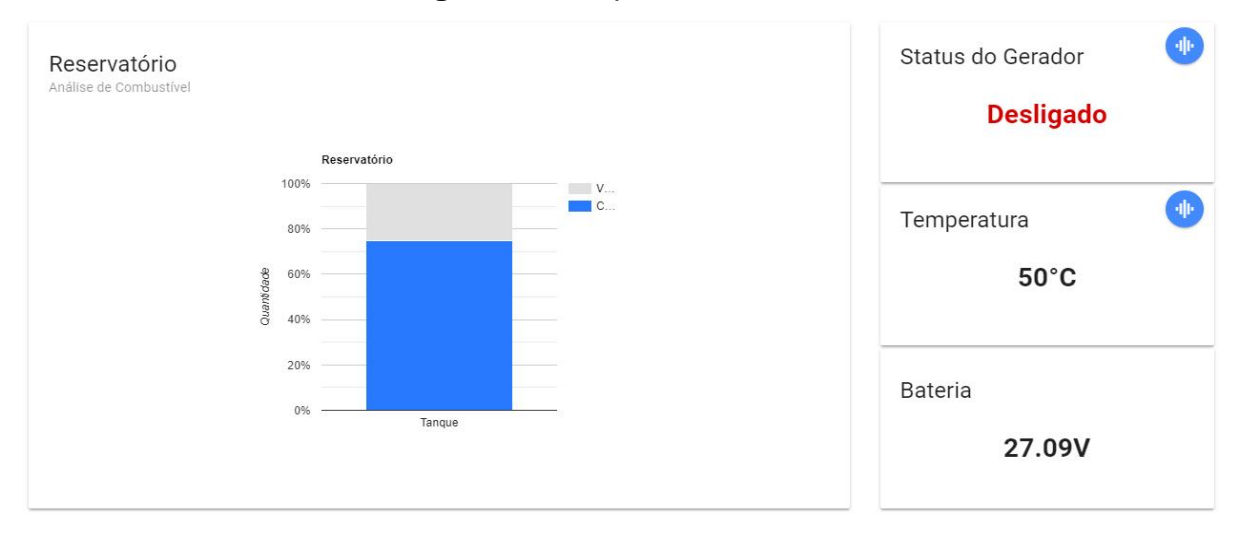

**Figura 25 -** Supervisório GMG

**Fonte:** Acervo do Autor, 2018

Com a aquisição dos dados apresentados acima se fez possível análises gráficas junto a relatórios e alertas de forma remota, visando melhor acompanhamento, qualidade e vida útil do GMG.

A seguir serão demonstradas novas telas do supervisório, objetivando melhor compreensão do sistema aqui exemplificado.

4.1.1 Controle de temperatura do motor gerador

Com o acesso à plataforma, o usuário pode conseguir informações relacionadas aos níveis de temperatura atual e graficamente durante um período de 24 hr clicando no botão azul ao lado da temperatura, tendo maior compreensão dos dados para análises diárias, conforme podem ser visto nas figuras 26 e 27.

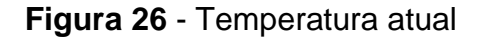

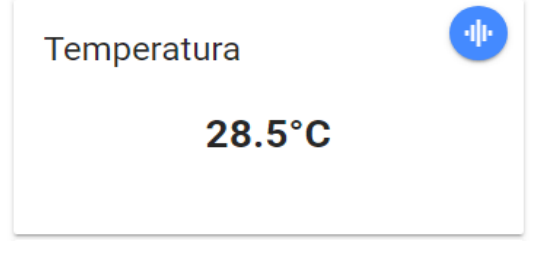

**Fonte:** Acervo do autor, 2018

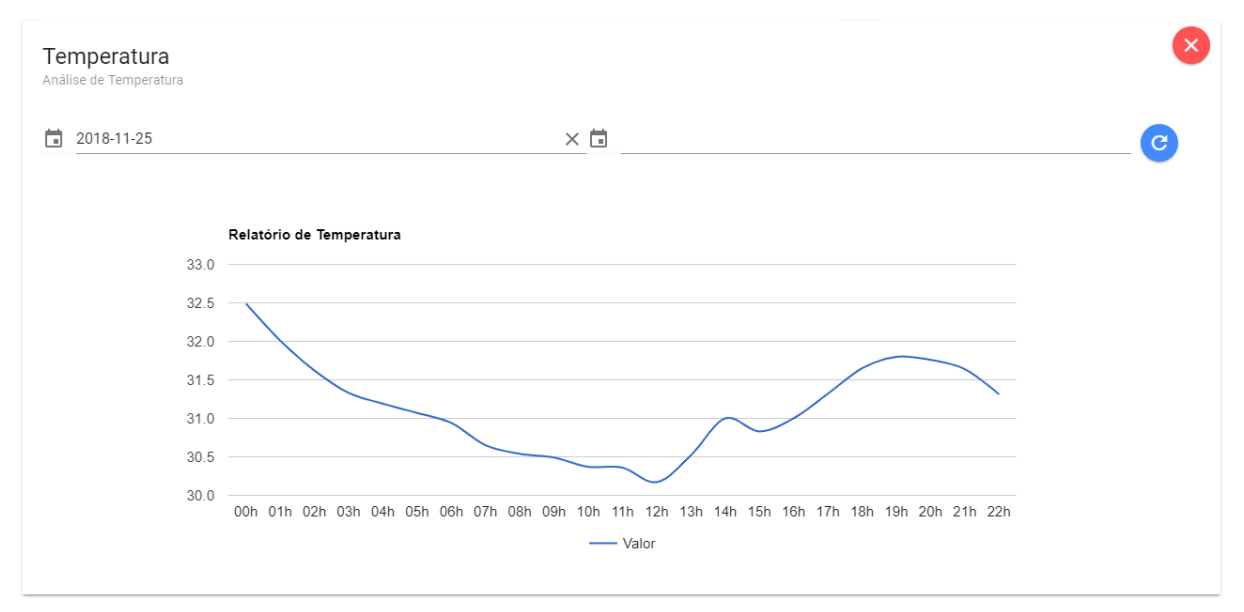

## **Figura 27 -** Gráfico de temperatura diária

**Fonte:** Acervo do autor, 2018

## 4.1.2 Status do grupo gerador

A partir do status e histórico de funcionamento explícito conforme figura 28, pode-se visualizar o momento exato em que o GMG entra em funcionamento através do status e todo o histórico de funcionamento dentro de um período prédeterminado pelo usuário.

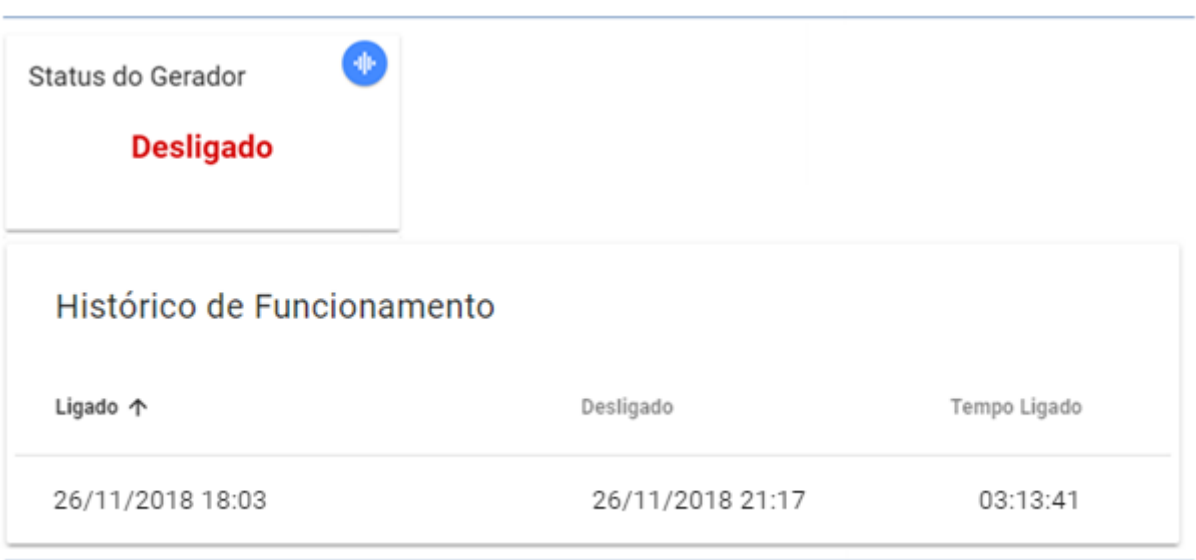

**Figura 28** - Status do gerador / Histórico de funcionamento

**Fonte:** Acervo do autor, 2018

## 4.1.3 Controle de status da bateria

Durante a realização dos testes foi aferido valores de 5 em 5 minutos com o multímetro digital modelo ET-1002 da marca Minipa em conjunto com o protótipo usando o sensor DC 25V, mostrando uma variação aproximada de 2% em relação ao multímetro. Segue tabela 5 e figura 29 para parâmetros de confiabilidade dos resultados obtidos junto ao supervisório. O banco de baterias medido é composto por duas unidade de 12V com 150Ah cada, ligadas em serie totalizando 24V. Lembrado que, cada bateria normalmente ultrapassa a tensão nominal expressada em etiqueta.

**Tabela 5 -** Medições: Tempo x Tensão dos equipamentos

## **Tempo (m) Tensão (V) do Protótipo Tensão (V) do Multímetro**

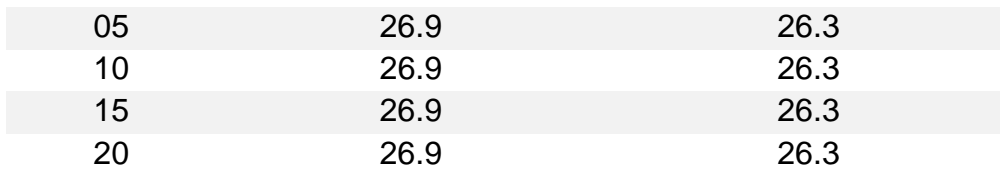

**Fonte:** Acervo do autor, 2018

# $\star \circ \bullet$  12:5 Desligado  $31^{\circ}$ C 26.9V

## **Figura 29 -** Medição: Protótipo x Multímetro

**Fonte:** Acervo do autor, 2018

Tais medições acima podem ser extrapoladas durante toda a montagem do protótipo, para real confirmação dos dados obtidos segundo tabela 5.

4.1.4 Alertas via e-mail

Dados considerados como relevantes para o GMG dentro das aquisições aqui determinadas recebem alertas via e-mail e diretamente no supervisório Web por meio visual estando em acesso no momento.

Cada parâmetro de alerta foi criado a partir de dados técnicos através dos manuais ou responsáveis técnicos. Baseando-se nestas informações possibilitou a estimativa dos avisos estabelecidos.

Tais procedimentos são exemplificados em conformidade com as figuras 30 e 31, visando à interpretação dos alertas mencionados nos objetivos específicos dentro da seção 1.2.

250 HR DE FUNCIONAMENTO (SISTEMA DE LUBRIFICAÇÃO) GMG Supervisório <gmgdpcmatriz@gmail.com> para eu = TROCA DE ÓLEO LUBRIFICANTE Encaminhar Responder ALERTA DE TEMPERATURA De Lixeira x GMG Supervisório <gmgdpcmatriz@gmail.com> para eu  $\sqrt{*}$ ALTA ELEVAÇÃO DE TEMPERATURA IDENTIFICADA (140°) Responder  $\Rightarrow$  Encaminhar **Fonte**: Acervo do autor, 2018

**Figura 31** - Alertas de segurança: Status Bateria e Nível do reservatório

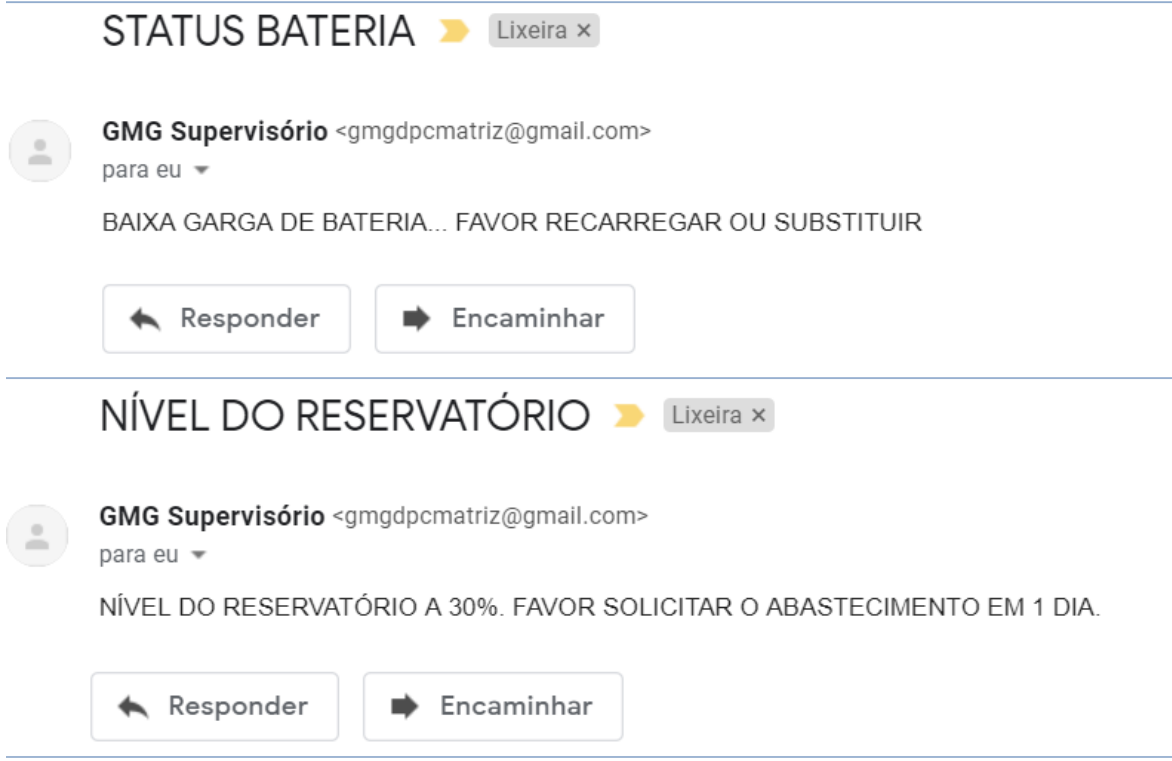

**Fonte:** Acervo do autor, 2018

### **Figura 30 -** Alertas de segurança: Horas de Funcionamento e Temperatura

## **4.2 Sistema de controle e monitoramento GMG**

Após toda a montagem física do projeto e desenvolvimento do sistema Web, obteve-se o sistema de controle e monitoramento do gmg, no qual é mostrado na figura 32.

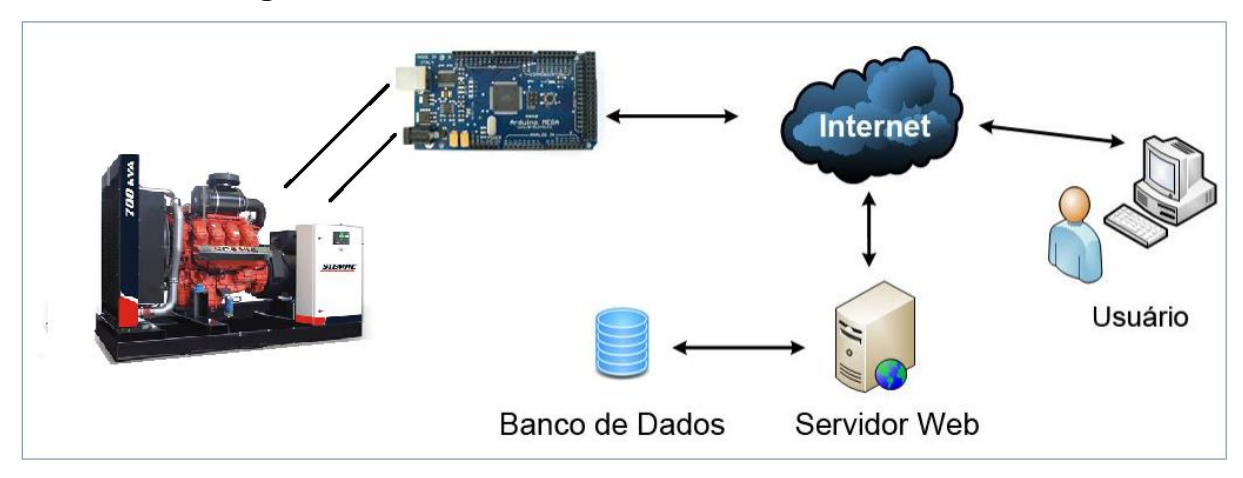

**Figura 32 -** Sistema de controle e monitoramento GMG

O sistema de controle e monitoramento do GMG é composto das seguintes partes:

- a) Sensores: Responsável pela aquisição de informações em relação ao gmg;
- b) Arduino: Responsável pelo recebimento e conversão dos sinais dos sensores;
- c) Ethernet shield: Responsável pela interface de comunicação entre o Arduino e a Web;
- d) Sistema Web: Realiza a interface entre o usuário junto aos hardwares.

Abaixo se pode observar o projeto proposto (figura 33 e figura 34) em sua forma prática já instalada no GMG a ser monitorado.

**Fonte:** Acervo do autor, 2018

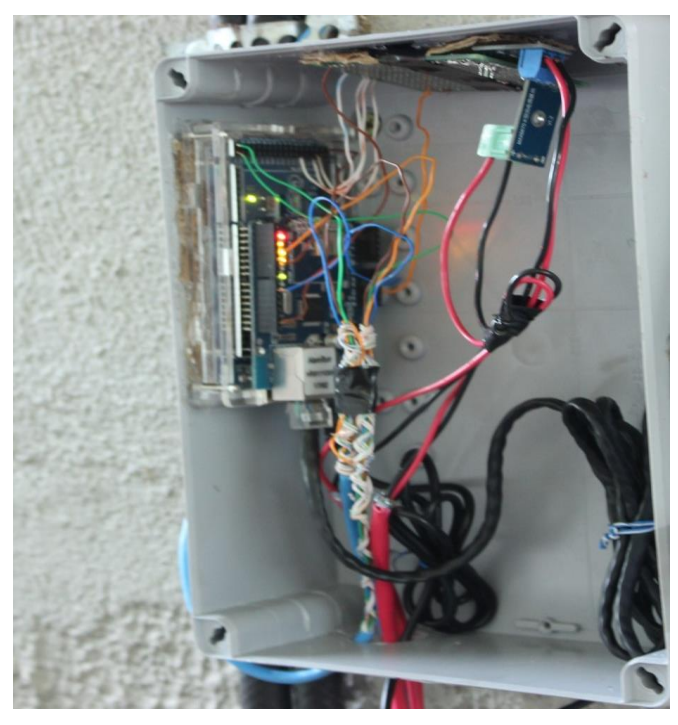

**Figura 33** – Conexões Arduino

**Fonte:** Acervo do autor, 2018

**Figura 34** - Projeto montado

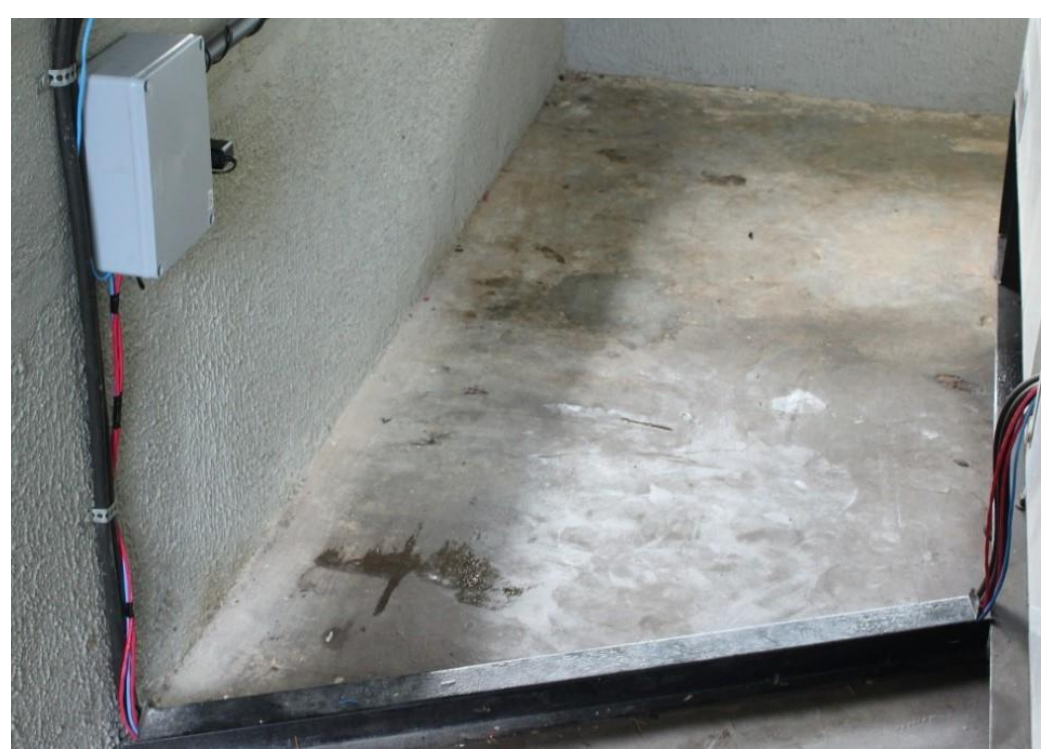

**Fonte:** Acervo do autor, 2018

## **4.3 Materiais**

Os custos para desenvolvimento do projeto podem ser observados conforme tabela 6 abaixo:

| Descrição                            | Quantidade | <b>Valor Total</b> |
|--------------------------------------|------------|--------------------|
| Arduino Mega 2560                    | 1          | R\$65,00           |
| <b>Modulo Ethernet Shield</b>        | 1          | R\$41,00           |
| Sensor Temp. Termopar Tipo k Max6675 | 1          | R\$22,00           |
| Sensor Ultrassônico HC-SR04          | 1          | R\$12,00           |
| Sensor de Tensão DC 0-25V            | 2          | R\$30,00           |
| Case Arduino                         | 1          | R\$10,00           |
| Hospedagem anual Web                 | 1          | R\$190,00          |
| <b>Outros componentes</b>            | .          | R\$50,00           |
| Total                                |            | R\$420,00          |

**Tabela 6 -** Tabela de custo

**Fonte:** Acervo do autor, 2018

## **5 CONCLUSÃO**

Este trabalho apresentou a criação de um protótipo de um supervisório para manutenção e controle do GMG da empresa DPC em um sistema Web junto à plataforma Arduino.

Este se mostrou em bom funcionamento conforme projetado, demonstrando dados de relevância para maiores análises e acompanhamento junto ao grupo gerador, conseguindo realizar medições confiáveis e aproximada baseando-se nos equipamentos comparados. Embora a aparência simples do supervisório, ao final das modificações e correções não apresentou maus funcionamento.

Foram utilizados poucos componentes e de boa precisão, o Arduino mostrouse capaz de gerenciar e realizar tarefas, conforme foi proposto através dos componentes auxiliares. Com a programação realizada pode ser definido tarefas para serem executadas e visualizadas no monitor serial e por último a comunicação via rede, possibilitando a comunicação com a internet e importação a pagina Web.

Com isso conclui-se que com tal protótipo em perfeito funcionamento, podemos garantir maior vida útil através de análises dos dados obtidos pelos sensores e dos alertas mediante as quaisquer parâmetros predeterminados pelo usuário diretamente ao banco de dados, além de mantermos de certa forma maior qualidade de geração e minimizando as possíveis paradas do grupo devido a defeitos relevantes aos dados aqui monitorados.

#### **5.1 Sugestões para trabalho futuro**

Após a montagem do protótipo foram encontradas algumas dificuldades, levando a modificações e complementos para dar continuidade a pesquisa iniciada.

Por fim, como sugestões para trabalhos futuros:

a) Como um dos objetivos deste trabalho, mas devido à infelicidade do tempo e custo financeiro, realizar através da programação Arduino e PHP a implementação dos dados como pressão do óleo e temperatura do motor a combustão através dos sensores já instalados pelo fabricante.

- b) Implantação do modulo GSM GPRS Shield slim 900 para comunicação web sem fio.
- c) Implantar alertas através de aplicativos como o Blynk ou outro app desenvolvido.

## **REFERÊNCIAS**

ALECRIM, Emerson. *Conhecendo o Servidor Apache (HTTP Server Project).* Disponível em: <http://www.infowester.com/servapach.php>. Maio, 2006. Acesso em 14 de Abril de 2018.

ANEEL – Agencia Nacional Energia Elétrica. *A tarifa de energia elétrica*. Disponível em: <<http://www.aneel.gov.br/tarifas> >. Acesso em 14 de Abril de 2018.

ANEEL – Agencia Nacional Energia Elétrica. *Gestão de recursos tarifários*. Disponível em: <<http://www.aneel.gov.br/gestao-de-recursos-tarifarios> >. Acesso em 14 de Abril de 2018.

ARDUINO. *Arduino mega 2560 rev3*. Disponível em: < <https://store.arduino.cc/usa/arduino-mega-2560-rev3> >. Acesso em 18 de Abril de 2018.

ARDUINO. CC. *Sobre nós*. Disponível em: [<https://www.arduino.cc/en/Main/AboutUs>](https://www.arduino.cc/en/Main/AboutUs). Acesso em 07 de outubro de 2018.

ASSOCIAÇÃO BRASILEIRA DE NORMAS TÉCNICAS. NBR 14664: *Grupos geradores - Requisitos gerais para telecomunicações*. Rio de Janeiro. 2001

BENTO, Fabiano. MariaDB. Disponível em: http://blog.fabianobento.com.br/2010/12/mariadb/. Acesso em 26 de Novenbro de 2018.

CARVALHO, Mauricio Feo Pereira Rivello de. *Automação e controle residencial via internet utilizando arduino*. In: SEMANA DE EXTENSÃO, 1., Rio de Janeiro. 2011. Acesso em 04 de Maio de 2018.

DUARTE, V. S. A. G. *Estudo comparativo de medição de temperatura com sensores termopar e sensor infravermelho*. 2018. 67fl. Trabalho de conclusão de curso. Universidade de SP, Escola de Engenharia de São Carlos, 2018.

FERNANDES, João Candido. *Manutenção Corretiva: Manutenção e lubrificação de equipamentos*. 2010. 12 fls. Universidade Estadual Paulista, Bauru, 02 de setembro de 2010. Disponível em: < [http://wwwp.feb.unesp.br/jcandido/manutencao/Grupo\\_6.pdf](http://wwwp.feb.unesp.br/jcandido/manutencao/Grupo_6.pdf) >. Acesso em 23 de Abril de 2018.

FIGUEIREDO, Ricardo; SUPPA, Maurício R.. *Sistema inteligente para controle, supervisão e gerenciamento de grupos geradores*. 14 fl

FREITAS, Laís Fulgêncio. *Elaboração de um plano de manutenção em uma pequena empresa do setor metal mecânico de Juiz de Fora com base nos conceitos de manutenção preventiva.* 96 fls. Trabalho de conclusão de curso – Engenharia Mecânica, Universidade Federal de Juiz de Fora, 2016.

HACKENHAAR, Jonathan; CARDOSO, Tatiana. Um comparativo entre PHP e JSP: definindo a melhor aplicação para o desenvolvimento de projetos web. Revista iTEC – Vol. I, Nº 1, 2010.

JORDÃO, R.G.; MARTINHO, L.B. Maquinas síncrona. 2. Ed. São Paulo: LTC – Livros Técnicos e Científicos Editora, 2013. 224p.

KARDEC, Alan; NASCIF, Júlio. *Manutenção – Função estratégica*. 25 fls. Disponível em < http://ftp.demec.ufpr.br/disciplinas/TM285/2015-2/Conte%FAdos/Resumo%20Livro%20Manuten%E7%E3o.pdf >. Acesso em 06 de Maio de 2018.

LIMA, M. R. S; SILVA, R. A. *Motor Diesel para Geradores Elétricos*. 2012. 44p. Manografia (Tecnologia em eletrônica Automotiva), Faculdade de Tecnologia FATEC, Santo André – SP, 2012.

LUGLI, Alexandre Baratella et al. *Controle e supervisão de GDM a distância*. 7fl. 2014

MANUTENÇÃOPREDITIVA.COM. *Manutenção Preventiva x Manutenção Preditiva: Saiba a diferença*. Disponível em [<https://www.manutencaopreditiva.com/manutencao/manutencao-preventiva-x](https://www.manutencaopreditiva.com/manutencao/manutencao-preventiva-x-preditiva)[preditiva>](https://www.manutencaopreditiva.com/manutencao/manutencao-preventiva-x-preditiva). Acesso em 02 de Maio de 2018

MOURA, I. A. *Sistema de supervisão de grupo moto gerador*. 2015. 71 p. Monografia (Trabalho de Final de Curso em Tecnologia em Automação Industrial) - Departamento Acadêmico de Eletrotécnica, Universidade Tecnológica Federal do Paraná, Curitiba, 2015.

MULTILOGICA-SHOP. *Arduino Mega2560 R3*. Disponível em: <https://multilogicashop.com/arduino-mega2560-r3>. Acesso em 03 de Maio de 2018.

MONK, S. *Programação com Arduino: começando com sketches. 1ª edição. Porto Alegre – RS. Bookman, 2013.*

MURATORI, J. R.; DAL BÓ, P. H. *Automação Residencial: histórico, definições e conceitos.* S.D. Disponível em: <http://www.osetoreletrico.com.br/web/documentos/fasciculos/Ed62\_fasc\_automaca o\_capI.pdf> Acesso em 25 de setembro de 2018.

OLIVEIRA, Gilmar et al. *Desenvolvimento de um protótipo de sistema de controle de nível de tanques industriais.* 96fls. Trabalho de conclusão de curso – Engenharia Mecatrônica, Faculdades integradas de São Paulo - SP, 2012.

PEREIRA, J. C. Motores e Geradores - Princípio de funcionamento, instalação e manutenção de grupos diesel geradores, 2017. Disponível em: < http://www.joseclaudio.eng.br/geradores/PDF/diesel1.pdf >. Acesso em 25 de setembro de 2018.

SIQUEIRA, Iony Patriota de. Manutenção Centrada na Confiabilidade: Manual de Implementação. 1. ed. Rio de Janeiro: Qualitymark, 2005. 408 p.

SLACK, Nigel; CHAMBERS, Stuart; JOHNSTON, Robert. Administração da Produção. 2. ed. São Paulo: Atlas, 2000. 747 p.

SOUZA, Fábio. *Arduino Mega2560*. Disponível em: < <https://www.embarcados.com.br/arduino-mega-2560/> >. Acesso em 23 de Abril de 2018.

SCHMIDT, Alvaro Maciel. *Controle de Nível de Liquido Utilizando Controlador Lógico Programável. 2008*. 45 f. TCC (Graduação) - Curso de Engenharia de Controle e Automação, Universidade Federal de Ouro Preto, Ouro Preto, 2008.

SILVA, D. F. *Sistema de Comunicação Bluetooth utilizando microcontrolador*. 2009.17f. Trabalho de Conclusão de Curso (Bacharel em Engenharia da Computação) – Curso de Engenharia da Computação, Escola Politécnica de Pernambuco – Universidade de Pernambuco.

SOUZA, Rafael Doro. *Análise de gestão da manutenção focando a manutenção centrada na confiabilidade*: Estudo de caso MRS Logistica. 54 fls. Trabalho de conclusão de curso – Engenharia de Produção, Universidade Federal de Juiz de fora, 2008.

WEG DO BRASIL. *Alternadores Síncronos*. 2018. 36p. Disponível em <http://ecatalog.weg.net/files/wegnet/WEG-alternadores-sincronos-linha-g-plus-50013799-catalogo-portugues-br.pdf> acessado dia13 de outubro de 2018.

## **APENDICE A**

/\*

 Autor: Bruno Alberto R. de Oliveira Email: brunoeng96@gmail.com Instituição: Faculdades Doctum de Caratinga Baseado em exemplos de códigos como os de: https://www.filipeflop.com http://labdegaragem.com Baseado também em exemplos das bibliotecas personalizadas para o Arduino. \*/

# // SUPERVISÓRIO PARA CONTROLE DE NÍVEL E MANUTENÇÃO DE GRUPO GERADOR DA EMPRESA DPC

## // BIBLIOTECAS

#include <SPI.h> // Bibliotecas para comunicação SPI #include <Ethernet.h> // Biblioteca comunicação EthernetShield #include <Ultrasonic.h> // Biblioteca para medição de distancia #include <max6675.h> // Biblioteca para medição de temperatura

byte mac[] = { 0xDE, 0xAD, 0xBE, 0xEF, 0xFE, 0xED }; // Define MAC char server[] = "brunogmg.one"; // Endereço de acesso as informações criado na hospedagem one.com int port = 80; // Porta 80 é padrão para HTTP IPAddress ip(10, 10, 25, 178); EthernetClient client;

// SENSOR ULTRASÔNICO // Definição de pinos para o sensor ultrasônico #define pino\_trigger 4 #define pino\_echo 5 Ultrasonic ultrasonic(pino\_trigger, pino\_echo);

// SENSOR DE TEMPERATURA // Definição de pinos para o sensor de temperatura int  $SO = 12$ ; int  $CS = 11$ ; int  $CLK = 13$ ; MAX6675 sensor(CLK, CS, SO);

```
// SENSOR DE TENSÃO DC
// Definição de pino analógico para o sensor de tensão DC
int pinoSensorDC = A5;
int valorDC = 0;;
```
// SENSOR DE EFEITO HALL // Definição de pino para o sensor de temperatura int  $EP = 9$ ;

```
void setup() {
  Serial.begin(9600);
  while (!Serial) {
   ;
  }
  pinMode(EP, INPUT);
}
void loop() {
  //Lendo retorno da API
  if (client.available()) {
  char c = client.read();
   Serial.print(c);
  }
  if (!client.connected()) {
   Serial.println();
   Serial.println("DESCONECTADO.");
   client.stop();
```
Ethernet.begin(mac, ip);

 delay(60000); // Define o tempo de coleta de dados em 60000 milesegundos Serial.println("CONECTANDO...");

if (client.connect(server, port)) {

Serial.println("CONECTADO");

 // Neste momento é realizado a leitura e coleta dos dados de acordo com cada sensor

 //COLETANDO DISTANCIA float distancia; long microsec = ultrasonic.timing(); distancia = ultrasonic.convert(microsec, Ultrasonic::CM); Serial.println(); Serial.print("DISTÂNCIA (CM).: "); Serial.print(distancia);

//COLETANDO TEMPERATURA

 float temperatura; temperatura = sensor.readCelsius(); Serial.println(); Serial.print("TEMPERATURA (C): "); Serial.print(temperatura);

```
 //COLETANDO TENSÃO
float tensao = 0;
 valorDC = analogRead(pinoSensorDC);
 tensao = ((valorDC*0.00489)*5)*2;
Serial.println();
 Serial.print("TENSÃO.........: ");
 Serial.print(tensao);
```
 //COLETANDO VARIAÇÃO DE CAMPO ELETROMAGNETICO long measurement = pulseIn (EP, HIGH); Serial.println();

```
 Serial.print("CAMPO ELETRO...: ");
     Serial.println(measurement); 
     Serial.println();
    //INSERINDO DADOS
     inserirDistancia(distancia);
     inserirTemperatura(temperatura);
     inserirTensao(tensao);
     inserirCampoEletro(measurement);
   } 
   // Caso conexão não seja realizada retorna resposta abaixo (CONEXÃO FALHOU)
   else {
     Serial.println("CONEXÃO FALHOU");
   }
  }
}
// Envia o valor da distância para a API
void inserirDistancia(float valor) {
  int placa id = 1;
   String PostData="valor=" + String(valor) + "&placa_id=" + placa_id;
   client.println("POST /ApiGMG/public/distancia HTTP/1.1");
   client.println("Host: brunogmg.one");
   client.println("Connection: keep-alive");
   client.print("Content-Length: ");
   client.println(PostData.length());
   client.println("User-Agent: Arduino/1.0");
   client.println("Content-Type: application/x-www-form-urlencoded");
   client.println("Cache-Control: no-cache");
   client.println();
   client.println(PostData);
}
// Envia o valor da temperatura para a API
```

```
void inserirTemperatura(float valor) {
```

```
int placa_id = 1;
 String PostData="valor=" + String(valor) + "&placa_id=" + placa_id;
 client.println("POST /ApiGMG/public/temperatura HTTP/1.1");
 client.println("Host: brunogmg.one");
 client.println("Connection: keep-alive");
 client.print("Content-Length: ");
 client.println(PostData.length());
```

```
 client.println("User-Agent: Arduino/1.0");
```

```
 client.println("Content-Type: application/x-www-form-urlencoded");
```

```
 client.println("Cache-Control: no-cache");
```
client.println();

```
 client.println(PostData);
```

```
}
```

```
// Envia o valor de tensão para a API
```

```
void inserirTensao(float valor) {
```

```
int placa id = 1;
```

```
 String PostData="valor=" + String(valor) + "&placa_id=" + placa_id;
```

```
 client.println("POST /ApiGMG/public/tensao HTTP/1.1");
   client.println("Host: brunogmg.one");
   client.println("Connection: keep-alive");
   client.print("Content-Length: ");
   client.println(PostData.length());
   client.println("User-Agent: Arduino/1.0");
   client.println("Content-Type: application/x-www-form-urlencoded");
   client.println("Cache-Control: no-cache");
   client.println();
   client.println(PostData);
}
// Envia a variação do compo magnético para a API
void inserirCampoEletro(float valor) {
  int placa_id = 1;
   String PostData="valor=" + String(valor) + "&placa_id=" + placa_id;
```

```
 client.println("POST /ApiGMG/public/campo-eletro HTTP/1.1");
 client.println("Host: brunogmg.one");
 client.println("Connection: keep-alive");
 client.print("Content-Length: ");
 client.println(PostData.length());
 client.println("User-Agent: Arduino/1.0");
 client.println("Content-Type: application/x-www-form-urlencoded");
 client.println("Cache-Control: no-cache");
 client.println();
 client.println(PostData);
```

```
}
```
## **ANEXO**

## **Tabela 7 –** Plano de Manutenção: Sistema de Lubrificação.

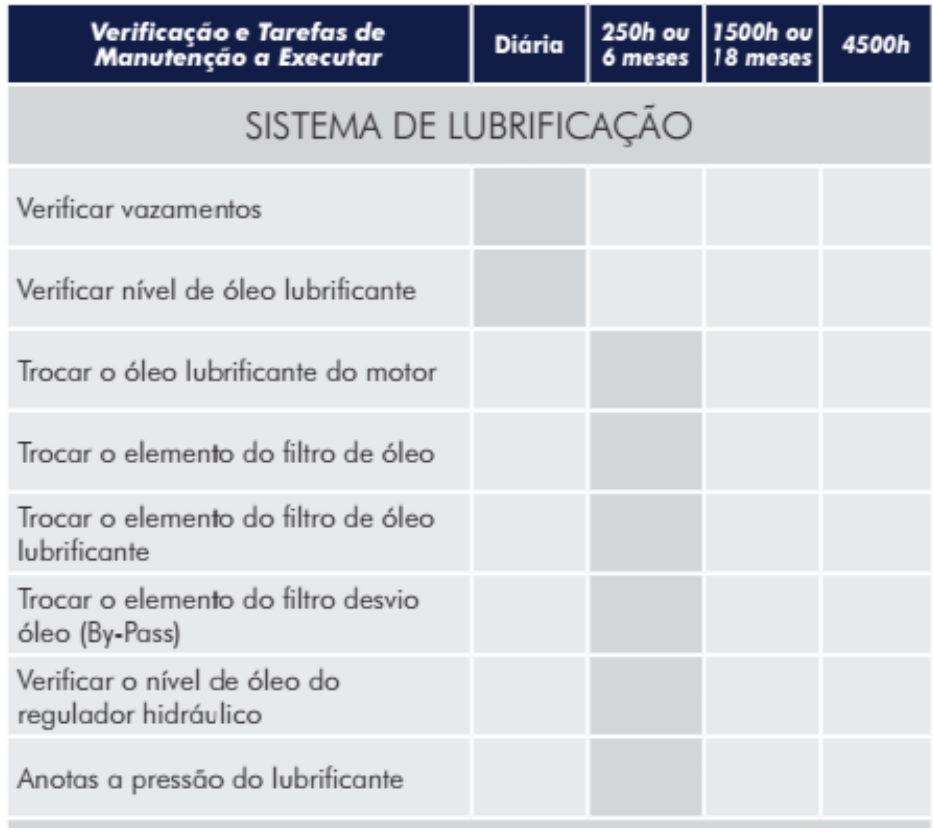

**Fonte:** Manual de instalação, Operação e Manutenção, STEMAC.

**Tabela 8 -** Plano de Manutenção: Sistema de Combustível.

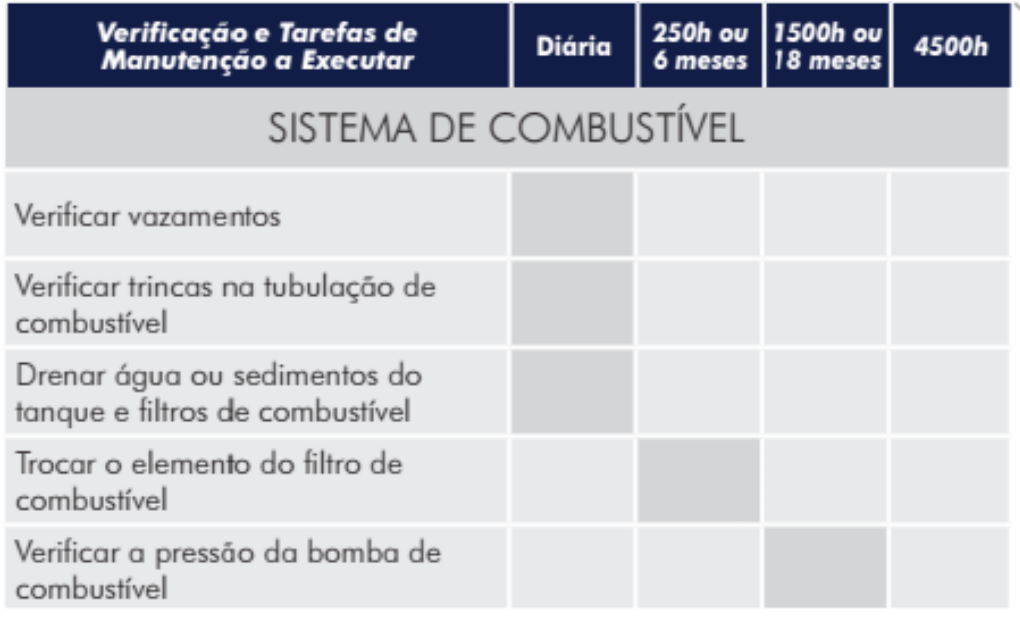

**Fonte:** Manual de instalação, Operação e Manutenção, STEMAC.

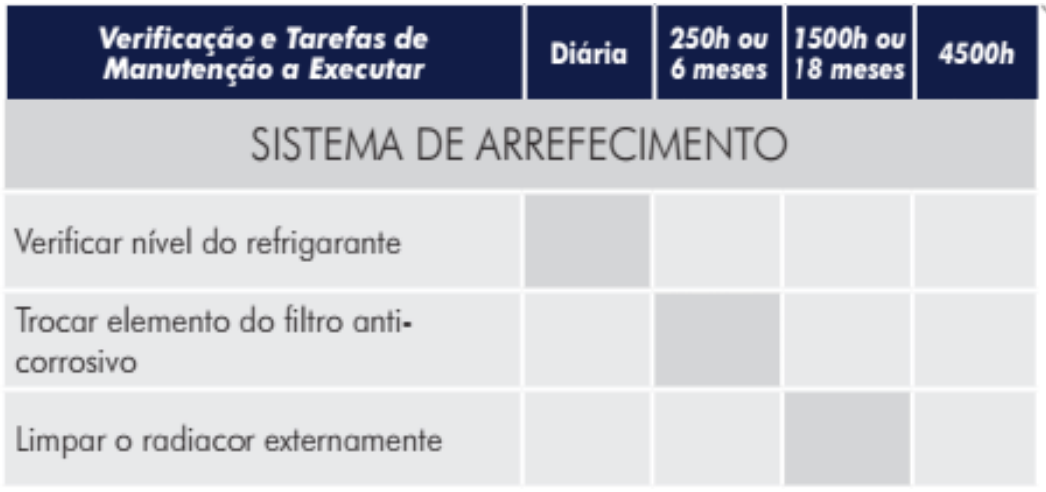

**Tabela 9** - Plano de Manutenção: Sistema de Arrefecimento.

**Fonte:** Manual de instalação, Operação e Manutenção, STEMAC.

# **Tabela 10 -** Plano de Manutenção: Outras Manutenções**.**

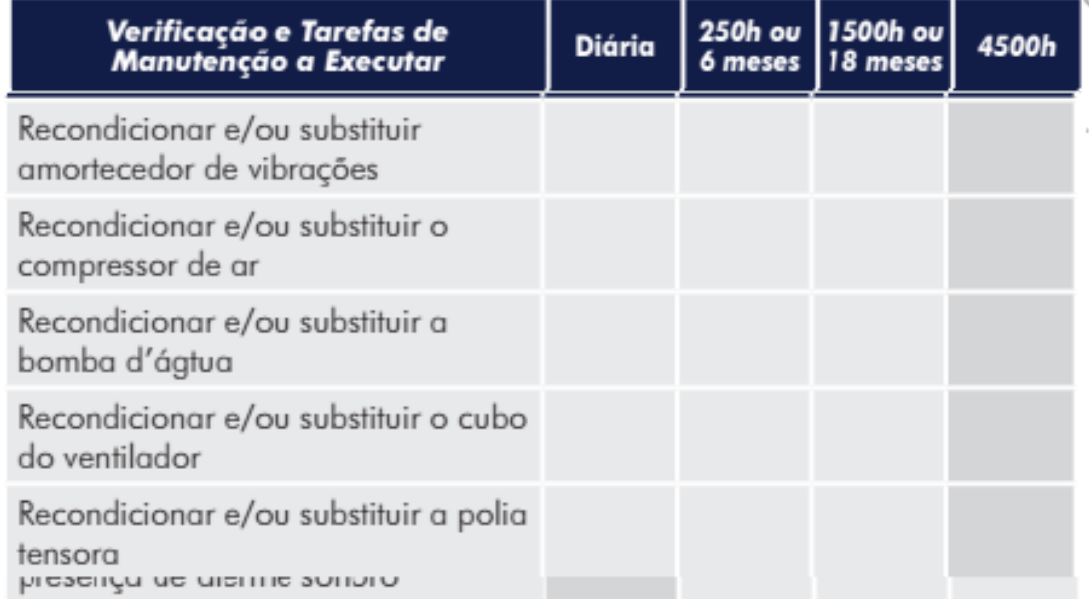

**Fonte:** Manual de instalação, Operação e Manutenção, STEMAC.
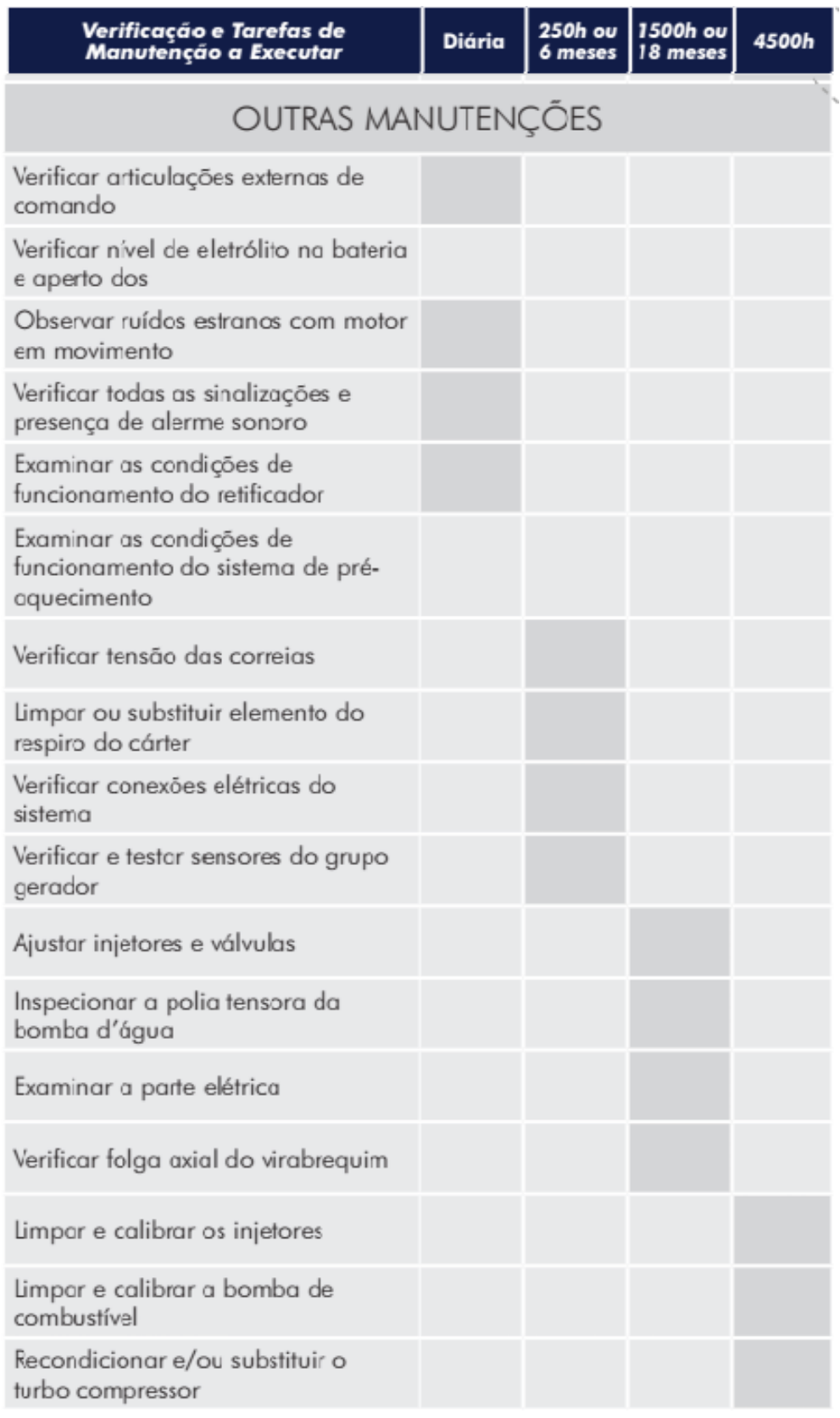

## **Tabela 11 -** Plano de Manutenção: Outras Manutenções**.**

**Fonte:** Manual de instalação, Operação e Manutenção, STEMAC.

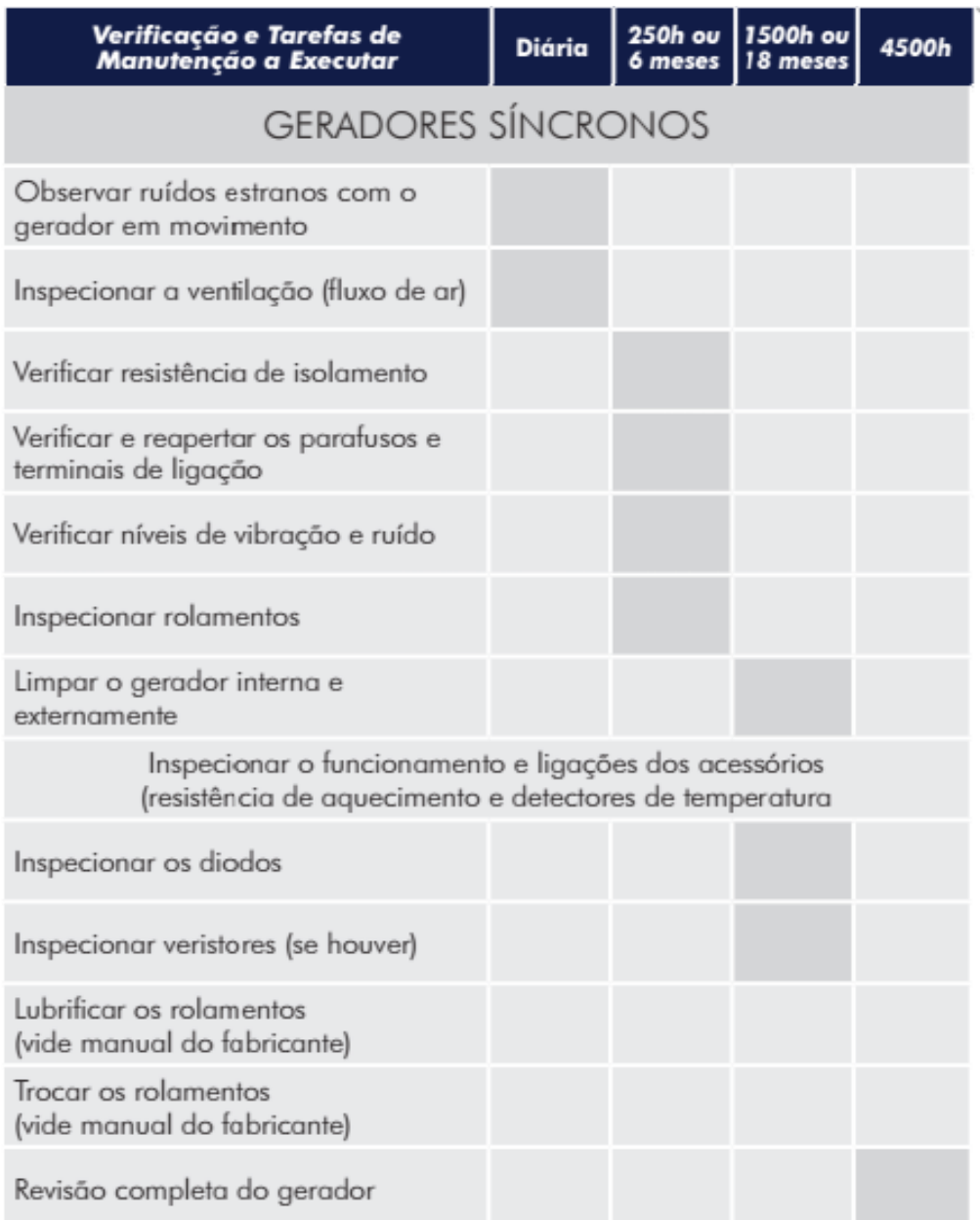

**Tabela 12 -** Plano de Manutenção: Geradores Síncronos**.**

**Fonte:** Manual de instalação, Operação e Manutenção, STEMAC.